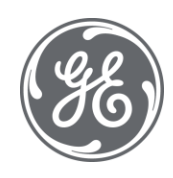

# Proficy Plant Applications 2022 Result Sets

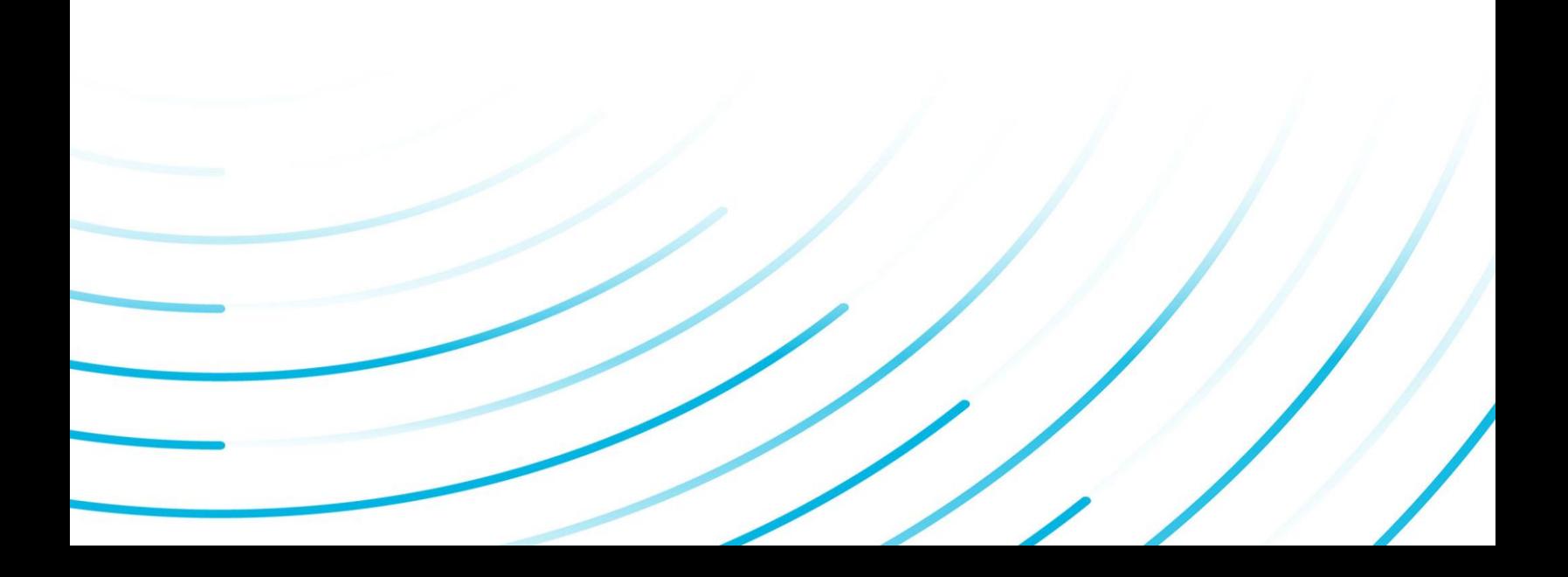

#### Proprietary Notice

The information contained in this publication is believed to be accurate and reliable. However, General Electric Company assumes no responsibilities for any errors, omissions or inaccuracies. Information contained in the publication is subject to change without notice.

No part of this publication may be reproduced in any form, or stored in a database or retrieval system, or transmitted or distributed in any form by any means, electronic, mechanical photocopying, recording or otherwise, without the prior written permission of General Electric Company. Information contained herein is subject to change without notice.

© 2022, General Electric Company. All rights reserved.

#### Trademark Notices

GE, the GE Monogram, and Predix are either registered trademarks or trademarks of General Electric Company.

Microsoft® is a registered trademark of Microsoft Corporation, in the United States and/or other countries.

All other trademarks are the property of their respective owners.

We want to hear from you. If you have any comments, questions, or suggestions about our documentation, send them to the following email address:

doc@ge.com

### **Table of Contents**

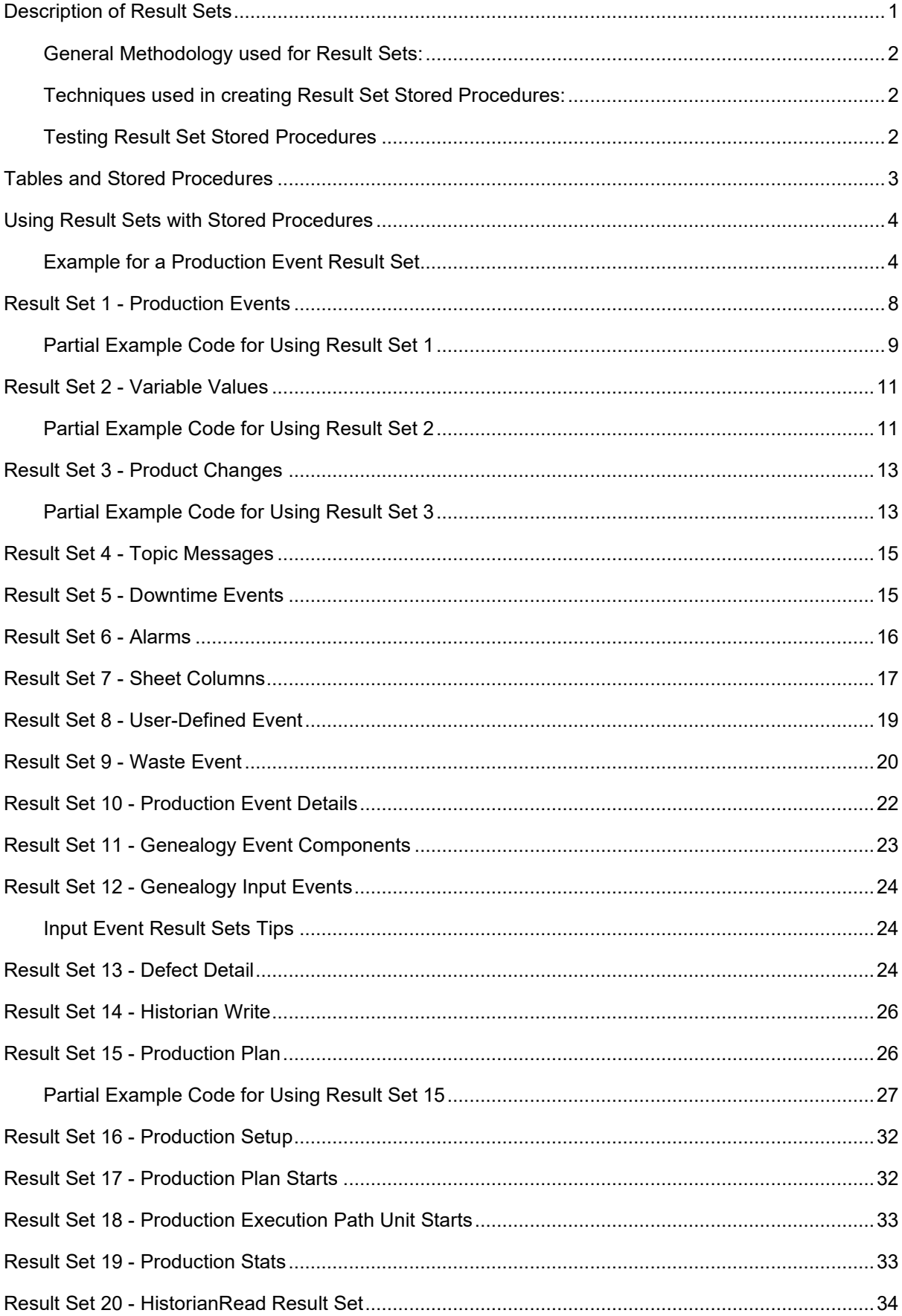

### Table of Contents

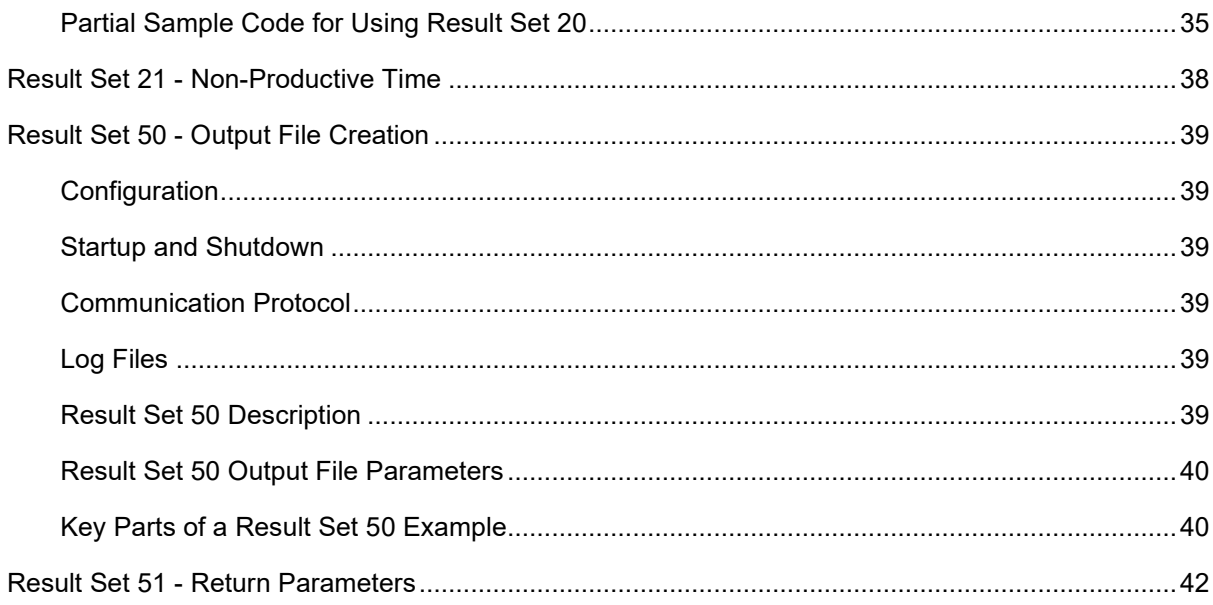

# <span id="page-4-0"></span>Description of Result Sets

Result Sets allow you to add real-time messages to model-based custom SQL stored procedures and to Plant Applications' variable stored procedure calculations. These result sets will allow you to safely update the Plant Applications database and notify the Plant Applications client of the changes made.

*Note: Run the spServer\_CmnShowResultSets stored procedure to see what fields are in the result sets.* 

Plant Applications employs a messaging system and result sets allow you to use this messaging system. The Proficy Router service (called Message Bus in earlier versions) acts as the postal service. The Plant Applications Client and Proficy Server both send and receive messages. The Database Manager service handles all database updates. Instead of directly updating the Plant Applications database with SQL **Insert** and **Update** statements in a custom stored procedure, result sets use the Plant Applications messaging infrastructure to make the database changes and allows the clients that are currently running to see these database changes in real time. This method of issuing a message is necessary to notify the client that a change has been made to the database.

The following table lists the result set types available and the appropriate number to use when invoking a result set. All result sets require that the first column is one of the following values in the Type column.

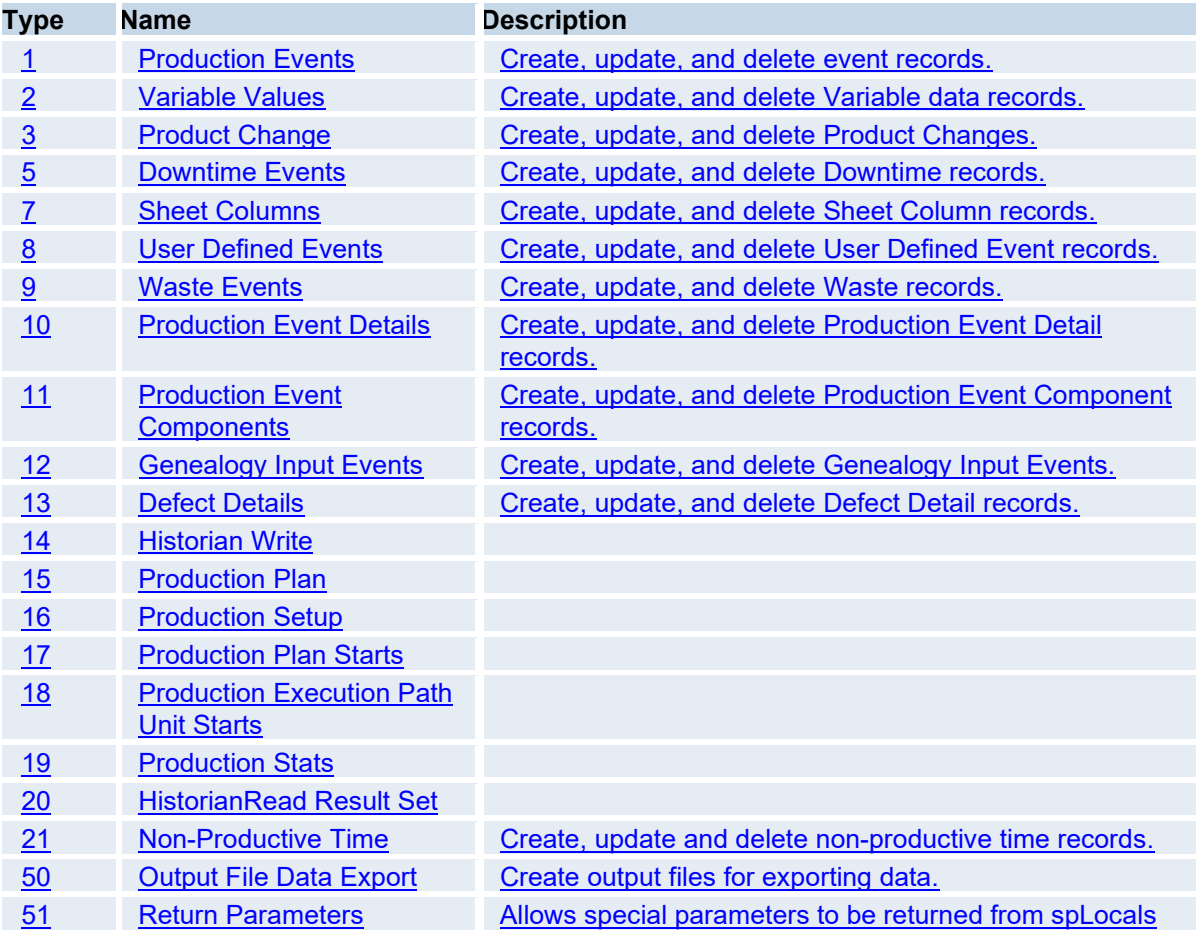

All Generic Models that used to trigger a Stored Procedure that can be used for creating Result Sets start with the same 2 parameters as outputs at the beginning of the stored procedure. The first parameter is the Status indicating if the Result Sets should be executed. If this is set to a 1, Result

Sets are executed by the Event Manager Service and the Message Output is logged in the Event Manager log file. If no Message Output is desired, set the message parameter to a blank value. If the first parameter is set to 0, result sets are not performed and the Message Output is logged in the Event Manager log file.

### <span id="page-5-0"></span>**General Methodology used for Result Sets:**

- 1. Gather data for the Result Set.
- 2. Check to see if the record already exists.
- 3. Select the Result Set data.
- 4. Set the Return Status Value to a 1 to execute Result Sets or set the Return Status Value to a 0 to ignore Result Sets and to report Errors to the Event Manager Service for Model based Result Sets.

#### <span id="page-5-1"></span>**Techniques used in creating Result Set Stored Procedures:**

- Use SQL temporary tables to hold data.
- Use the right number of columns for the Result Set.
- Set NoCount On to turn off count messages.
- Use Date formatting
- Use a Custom Plant Applications User to aid in troubleshooting problems.

### <span id="page-5-2"></span>**Testing Result Set Stored Procedures**

- No Stored Procedure should be attached to a model or variable without first running it manually to see if anything comes to the screen unexpectedly. Anything that comes to the screen will appear to be a result set to the caller.
- Test by running the Stored Procedure manually from SQL Server Management Studio. Supply a set of parameter values that match the stored procedure input parameters. Then use the SQL Execute statement to run the stored procedure.
- It is important that you don't forget the @ symbols in front of variables within your stored procedures
- An example would be, Select  $X = 7$  instead of, Select  $(X = 7)$ . This looks like a result set to the calling code in the Event Manager or Calculation Manager. This Select  $X = 7$ the calling code would think it has a SheetColumn result set coming and would start accessing columns that are not present.
- Confirm the output in the Management Studio is correct. Make sure there are no extra messages being sent out that may be interpreted as result sets. Sometimes extra Select messages may be used to check on specific values while troubleshooting a Result Set Stored Procedure such as: Select @X

By testing it, you may notice that there are Select messages that still need to be removed prior to using this Stored Procedure in the production environment.

- When first activating the Stored Procedure in the production environment, check the Event Manager log file for messages if this is a Result Set Stored Procedure driven by a model. If it is driven by a Plant Applications Variable, then check the Calculation Manager log file for messages.
- When first activating the Stored Procedure in the production environment you can put the Database Manager service in Debug Mode and check the log file for additional error messages.

# <span id="page-6-0"></span>Tables and Stored Procedures

Most result sets are associated with a system stored procedure and a particular table in the Plant Applications database. When a result set is issued, the end result is a record added, updated, or deleted from its associated table.

The following table lists the result set and the associated stored procedure and table.

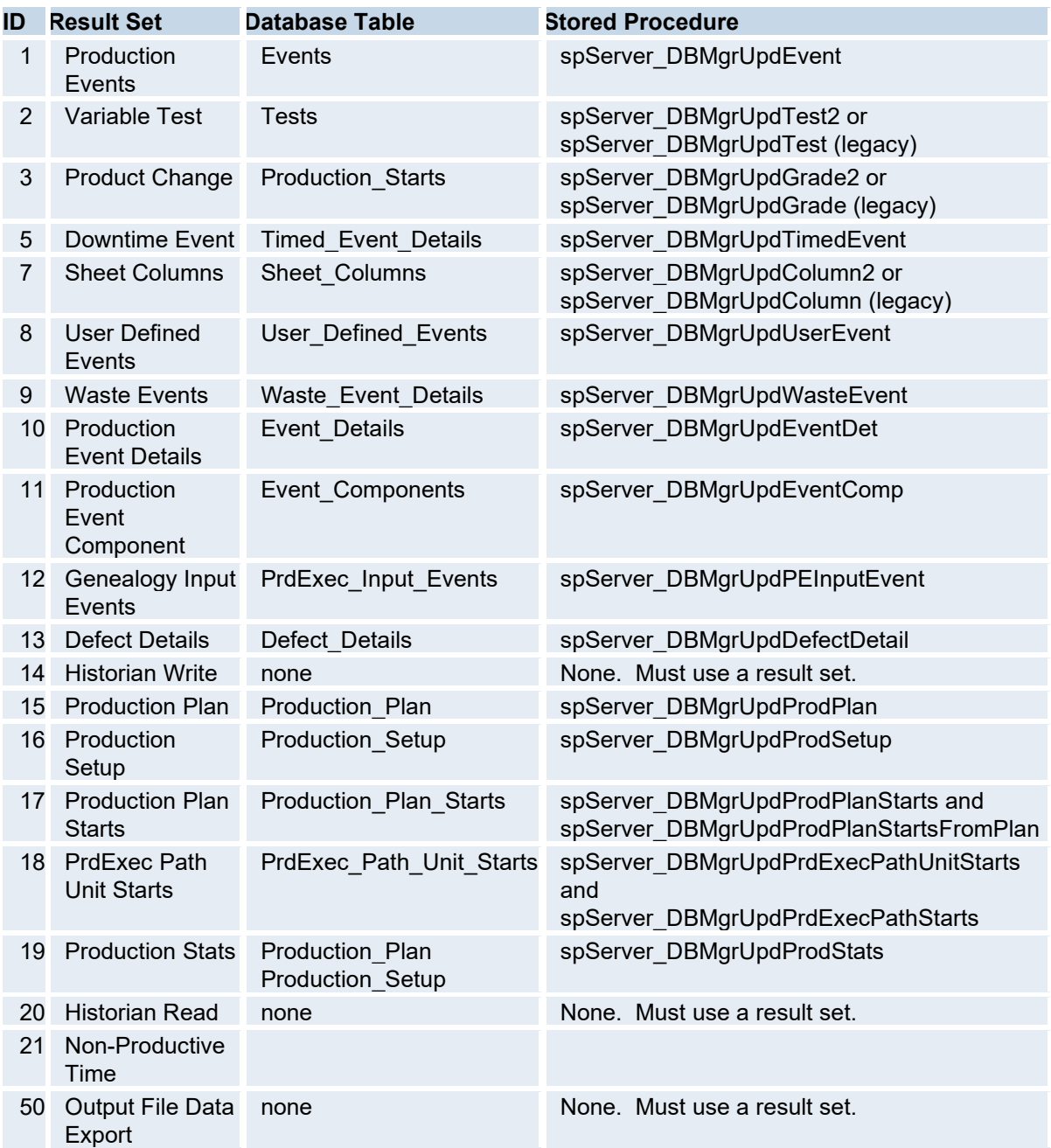

### <span id="page-7-0"></span>Using Result Sets with Stored Procedures

When creating a stored procedure that uses result sets, you should use a standard approach. From a cursory point of view, you should use the following steps:

- Create a table variable for the result set that contains a field for each parameter in the result set. Some fields in the table variable can have default values assigned to them.
- Create a local variable for each field in the table that the result set will update.
- Create additional local variables that will be used for program flow and/or error checking.
- Determine if the result set will add, update, or delete a record.

**NOTE:** In each case you should always check to see if the record exists and handle the situation accordingly. Don't assume a record exists for an update or delete or that the record you will insert is not already in the database.

- Create logic that will assign values to each of the local variables that are associated with the table you are updating.
- Insert a record into the result set table variable using the local variables that are associated with the table being updated.
- Ensure that the message type is a **pre-message** so that the messaging system will inform the Database Manager to update the database.
- Issue the result set using a **Select** statement that selects all of the records from the result set table variable.

#### <span id="page-7-1"></span>**Example for a Production Event Result Set**

```
---------------------------------------------------------------------------
---- 
-- Declare Table Variable for Production Event Result Set(1). 
---------------------------------------------------------------------------
---- 
DECLARE @rs1ProductionEvent TABLE( 
rs1ResultSetType int DEFAULT 1, -- 00 - Result Set Type (1) 
rs1NotUsed int, -- 01 - Not Used 
rs1TransactionType int, -- 02 - TransactionType 
rs1EventId int, -- 03 - EventId 
rs1EventNum varchar(25), -- 04 - EventNum 
rs1PUId int, -- 05 - PUId 
rs1TimeStamp datetime, -- 06 - TimeStamp 
rs1AppliedProduct int, -- 07 - AppliedProduct 
rs1SourceEvent int, -- 08 - SourceEvent 
rs1EventStatus tinyint, -- 09 - EventStatus 
rs1Confirmed bit, -- 10 - Confirmed 
rs1UserId int DEFAULT 6, -- 11 - UserId 
rs1PostDB int DEFAULT 0, -- 12 - PostDB 
rs1Conformance bit, -- 13 - Conformance 
rs1TestPctComplete tinyint, -- 14 - TestPctComplete
rs1StartTime datetime, -- 15 - Start Time
```

```
rs1TransNum int DEFAULT 0, -- 16 - TransNum 
rs1TestingStatus int, -- 17 - TestingStatus 
rs1CommentId int, -- 18 - CommentId 
rs1EventSubTypeId int, -- 19 - EventSubTypeId 
rs1EntryOn datetime, -- 20 - EntryOn 
rs1ApprovedUserId int, -- 21 - ApprovedUserId 
rs1SecondUserId int, -- 22 - SecondUserId 
rs1ApprovedReasonId int, -- 23 - ApprovedReasonId 
rs1UserReasonId int, -- 24 - UserReasonId 
rs1UserSignOffId int, -- 25 - UserSignOffId 
rs1ExtendedInfo int) -- 26 - ExtendedInfo 
---------------------------------------------------------------------------
---- 
-- Declare Local Variables for Events Table 
---------------------------------------------------------------------------
---- 
DECLARE @eEvent_Id int, 
@eConfirmed bit, 
@eConsumed_Timestamp datetime, 
@eTimeStamp datetime, 
@eEntry_On datetime, 
@eStart_Time datetime, 
@eUser_Signoff_Id int, 
@eApprover User Id int,
@eUser_Reason_Id int, 
@eApprover Reason Id int,
@eTesting_Status int, 
@eEvent_Subtype_Id int, 
@eSecond User Id int,
@eSource_Event int, 
@eUser_Id int, 
@eComment_Id int, 
@ePU_Id int, 
@eApplied_Product int, 
@eEvent_Status tinyint, 
@eConformance tinyint, 
@eTesting Prct Complete tinyint,
@eExtended Info varchar(255),
@eEvent_Num varchar(25) 
---------------------------------------------------------------------------
---- 
-- Declare Additional Local Variables. 
---------------------------------------------------------------------------
---DECLARE @TransactionType int,
```

```
@PostDB int, 
@TransNum int 
---------------------------------------------------------------------------
---- 
-- Create Logic that determines whether new Event Result is needed or 
-- if an existing record needs to be updated or deleted. Set values of 
local 
-- variables. 
---------------------------------------------------------------------------
---- 
-- Add record to @rs1ProudctionEvent Table Variable. 
- --- NOTE: Some fields in following insert statement are commented and 
default 
-- values for Table Variable are used. If other values required then 
remove 
-- comments and assign values using additional local variables. All fields 
-- are included for ease of readability. 
---------------------------------------------------------------------------
---- 
INSERT INTO @rs1ProudctionEvent ( 
-- rs1ResultSetType, -- 00 - Result Set Type (1) 
-- rs1NotUsed, -- 01 - Not Used
rs1TransactionType, -- 02 - TransactionType 
rs1EventId, -- 03 - EventId 
rs1EventNum, -- 04 - EventNum 
rs1PUId, -- 05 - PUId 
rs1TimeStamp, -- 06 - TimeStamp 
rs1AppliedProduct, -- 07 - AppliedProduct 
rs1SourceEvent, -- 08 - SourceEvent 
rs1EventStatus, -- 09 - EventStatus 
rs1Confirmed, -- 10 - Confirmed 
-- rs1UserId, -- 11 - UserId 
-- rs1PostDB, -- 12 - PostDB 
rs1Conformance, -- 13 - Conformance 
rs1TestPctComplete, -- 14 - TestPctComplete 
rs1StartTime, -- 15 - Start Time 
-- rs1TransNum, -- 16 - TransNum
rs1TestingStatus, -- 17 - TestingStatus 
rs1CommentId, -- 18 - CommentId 
rs1EventSubTypeId, -- 19 - EventSubTypeId 
-- rs1EntryOn, -- 20 - EntryOn 
rs1ApprovedUserId, -- 21 - ApprovedUserId 
rs1SecondUserId, -- 22 - SecondUserId 
rs1ApprovedReasonId, -- 23 - ApprovedReasonId 
rs1UserReasonId, -- 24 - UserReasonId
```

```
rs1UserSignOffId, -- 25 - UserSignOffId 
rs1ExtendedInfo) -- 26 - ExtendedInfo 
VALUES( 
-- rs1ResultSetType, -- 00 - Result Set Type (1) 
-- rs1NotUsed, -- 01 - Not Used
@TransactionType, -- 02 - TransactionType 
@eEvent Id, -- 03 - EventId
@eEvent Num, -- 04 - EventNum
QePU Id, -- 05 - PUId@eTimeStamp, -- 06 - TimeStamp 
@eApplied Product, -- 07 - AppliedProduct
@eSource Event, -- 08 - SourceEvent
@eEvent Status, -- 09 - EventStatus
@eConfirmed, -- 10 - Confirmed 
-- rs1UserId, -- 11 - UserId 
-- rs1PostDB, -- 12 - PostDB 
@eConformance, -- 13 - Conformance 
@eTesting Prct Complete, -- 14 - TestPctComplete
@eStart_Time, -- 15 - Start Time 
-- rs1TransNum, -- 16 - TransNum
@eTesting Status, -- 17 - TestingStatus
@eComment_Id, -- 18 - CommentId 
@eEvent Subtype Id, -- 19 - EventSubTypeId
-- rs1EntryOn, -- 20 - EntryOn 
@eApprover User Id, -- 21 - ApprovedUserId
@eSecond User Id, -- 22 - SecondUserId
@eApprover Reason Id, -- 23 - ApprovedReasonId
@eUser Reason Id, -- 24 - UserReasonId
@eUser Signoff Id, -- 25 - UserSignOffId
@eExtended_Info) -- 26 - ExtendedInfo 
---------------------------------------------------------------------------
----- Issue Result Set. 
---------------------------------------------------------------------------
---- 
IF (SELECT Count(*) 
FROM @rs1ProudctionEvent 
WHERE rs1EventNum IS NOT NULL) > 0
BEGIN
SELECT * FROM @rs1ProudctionEvent 
END
```
# <span id="page-11-0"></span>Result Set 1 - Production Events

The following table lists the parameters used in a Production Event Result Set.

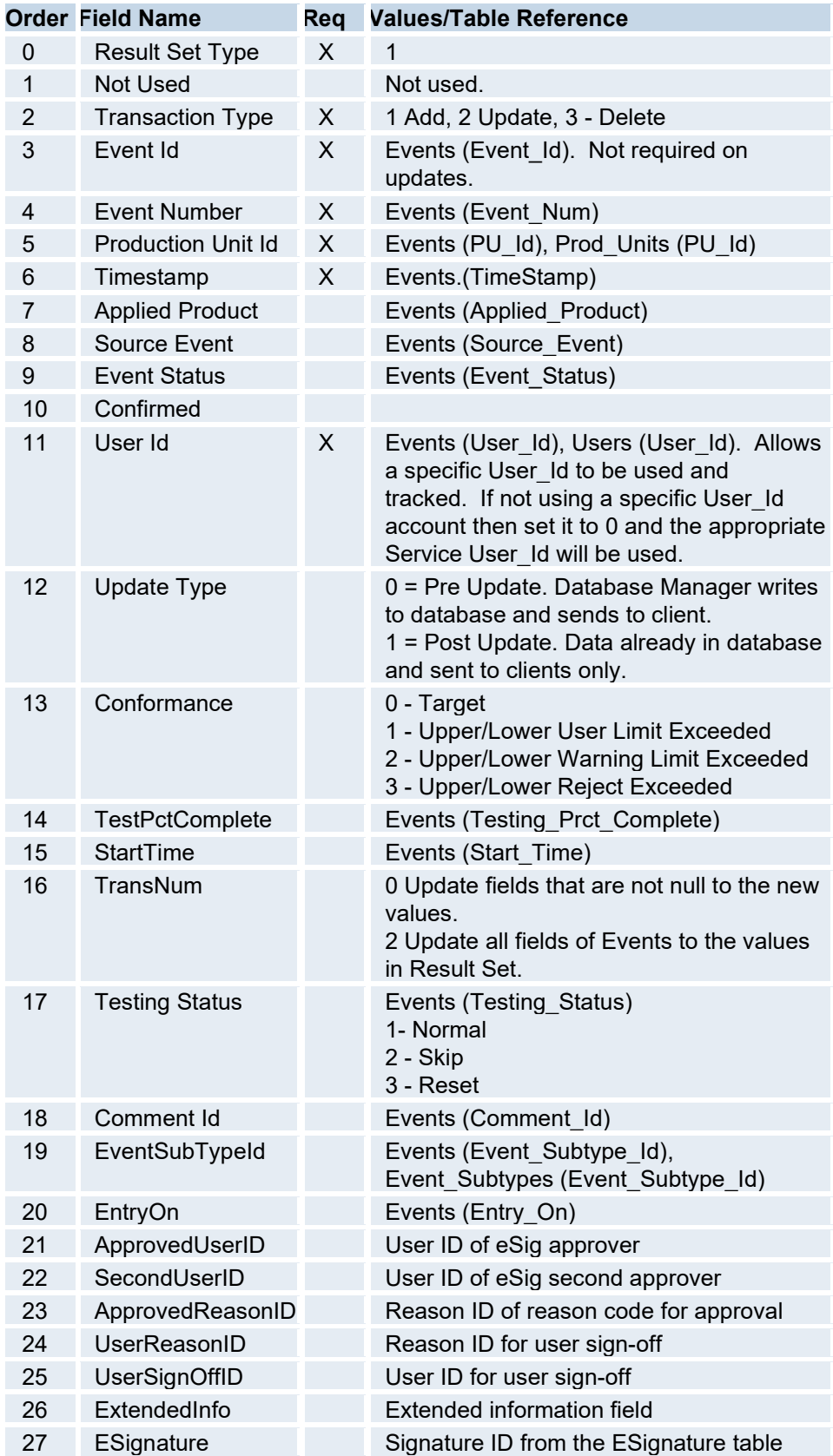

<span id="page-12-0"></span>**Partial Example Code for Using Result Set 1**  --Declare the SQL variables used Declare @EUOrderId int, @EUTransaction\_Type int, @EUEvent\_Id int, @EUEvent Num varchar(25), @EUPU\_Id int, @EUTimestamp datetime, @EUApplied\_Product int, @EUSource\_Event int, @EUEvent\_Status int, @EUConfirmed int, @EUUser\_Id int, @EUPostUpdate int, @EUConformance int, @EUTestPctComplete int, @EUStartTime datetime, @EUTransactionNumber int, @EUTestingStatus int, @EUComment\_Id int, @EUEvent Subtype Id int, @EUEntry\_On datetime --Create a temporary table to hold all event result set rows CREATE TABLE #EventUpdates ( EUId int, EUTransaction Type int, EUEvent\_Id int NULL, EUEvent Num Varchar(25), EUPU\_Id int, EUTimeStamp varchar(25), EUApplied\_Product int Null, EUSource\_Event int Null, EUEvent Status int Null, EUConfirmed int Null, EUUser\_Id int, EUPostUpdate int, EUConformance int, EUTestPctComplete int, EUStartTime datetime, EUTransactionNumber int, EUTestingStatus int, EUComment\_Id int, EUEvent\_Subtype\_Id int,

```
 EUEntry_On datetime) 
--Set Result Set Variables to values retrieved in your custom code. No 
specific custom code is being show. 
Select @EUOrderId 
Select @EUTransaction Type = 1
Select @EUEvent Id = Null
Select @EUEvent Num = @NewEvent Num
Select @EUPU_Id = @PU_Id 
Select @EUTimestamp = @EventTimestamp 
Select @EUApplied Product = NULL
Select @EUSource Event = NULL
Select @EUEvent Status = ProdStatus Id from Production Status
  Where ProdStatus Desc = 'Active'
Select @EUConfirmed = 1 
Select @EUUser Id = Null
Select @EUPostUpdate = 0 
Select @EUConformance = Null 
Select @EUTestPctComplete = Null 
Select @EUStartTime = @EventTimestamp 
Select @EUTransactionNumber = Null 
Select @EUTestingStatus = Null 
Select @EUComment Id = Null
Select @EUEvent Subtype Id = Null
Select @EUEntry On = Getdate()
Insert into #EventUpdates 
(EUId,EUTransaction_Type,EUEvent_Id,EUEvent_Num,EUPU_Id,EUTimeStamp,EUAppli
ed Product, EUSource Event, EUEvent Status, EUConfirmed, EUUser Id, EUPostUpdate
,EUConformance, 
EUTestPctComplete,EUStartTime,EUTransactionNumber,EUTestingStatus, 
EUComment Id, EUEvent Subtype Id, EUEntry On)
Values(@EUOrderId,@EUTransaction Type,@EUId,@NewEvent Num,@PU Id,@EventTime
stamp, @EUApplied Product, @EUSource Event, @EUEvent Status, @EUConfirmed, @EUUs
er_Id,@EUPostUpdate,@EUConformance,@
EUTestPctComplete,@EUStartTime,@EUTransactionNumber,@EUTestingStatus,@EUCom
ment_Id,@EUEvent_Subtype_Id,@EUEntry_On)
--Send out Result Set Message back to the calling Service 
If (Select Count(*) From #EventUpdates) > 0 
   Select 1,* From #EventUpdates 
Select @ReturnStatus = 1 
Return
```
# <span id="page-14-0"></span>Result Set 2 - Variable Values

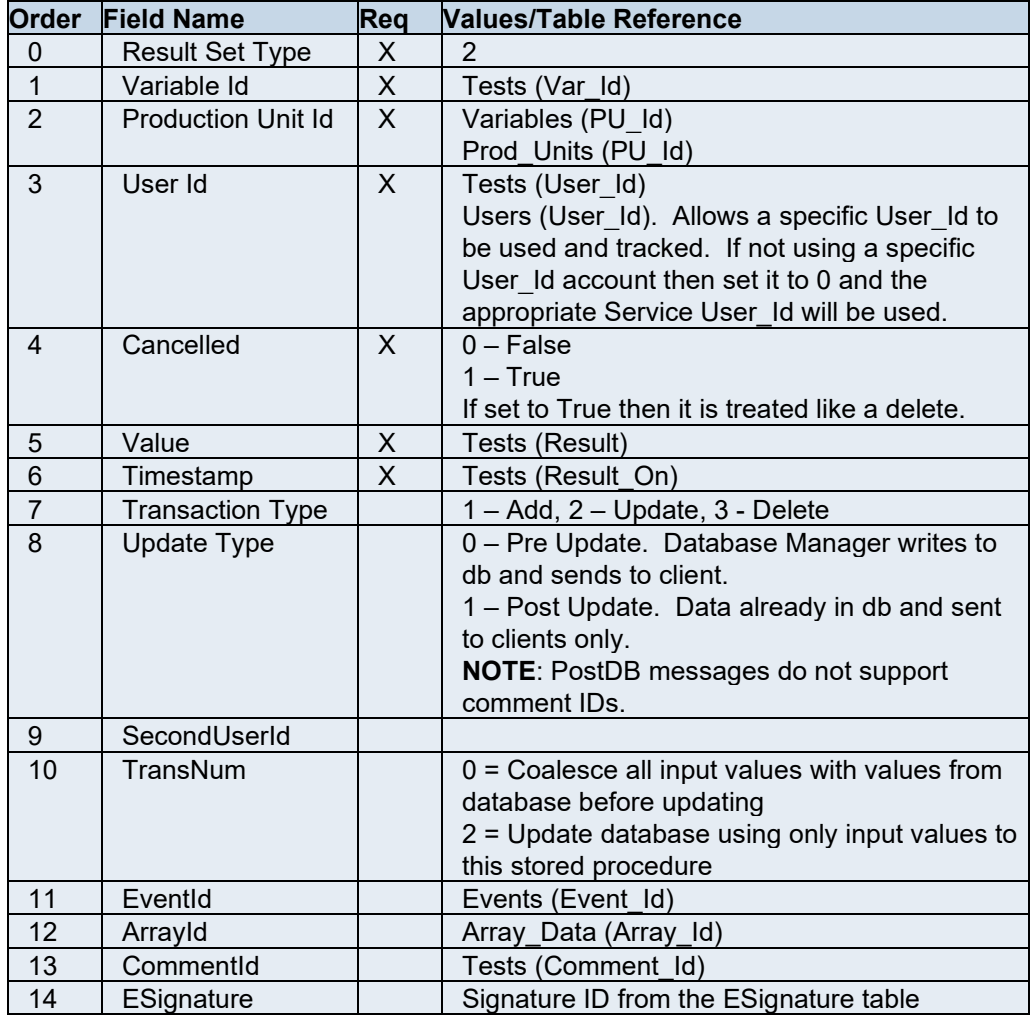

The following table lists the parameters used in a Variable Result Set.

### <span id="page-14-1"></span>**Partial Example Code for Using Result Set 2**

```
--Declare the SQL variables used 
Declare 
@VUVar_Id int, 
@VUPU_Id int, 
@VUUser_Id int, 
@VUCanceled int, 
@VUResult Varchar(25), 
@VUResult On varchar(25),
@VUTransaction_Type int, 
@VUPostUpdate int 
--Create a temporary table to hold all variable result set rows 
CREATE TABLE #VariableUpdates ( 
  VUVar_Id int, 
   VUPU_Id int,
```

```
 VUUser_Id int, 
   VUCanceled int, 
  VUResult Varchar(25),
  VUResult On datetime,
   VUTransaction_Type int, 
  VUPostUpdate int) 
--Set Result Set Variables to values retrieved in your custom code. No 
specific custom code is being show. 
Select @VUVar_Id = Var_Id 
   from Variables where PU_Id = @PU_Id And Var_Desc Like '%Remaining%' 
Select @VUPU_Id = @PU_Id 
Select @VUUser Id = 0
Select @VUCanceled = 0 
Select @VUResult = @Value 
Select @VUResult On = @Timestamp
Select @VUTransaction Type = 1
Select @VUPostUpdate = 0 
Insert into #VariableUpdates 
(VUVar Id, VUPU Id, VUUser_Id, VUCanceled, VUResult, VUResult_On, VUTransaction_T
ype,VUPostUpdate) 
Values(@VUVar_Id,@VUPU_Id,@VUUser_Id,@VUCanceled,@VUResult,@VUResult_On,@VU
Transaction_Type,@VUPostUpdate) 
If (Select Count(*) From #VariableUpdates) > 0 
   Select 2,* from #VariableUpdates
```
### <span id="page-16-0"></span>Result Set 3 - Product Changes

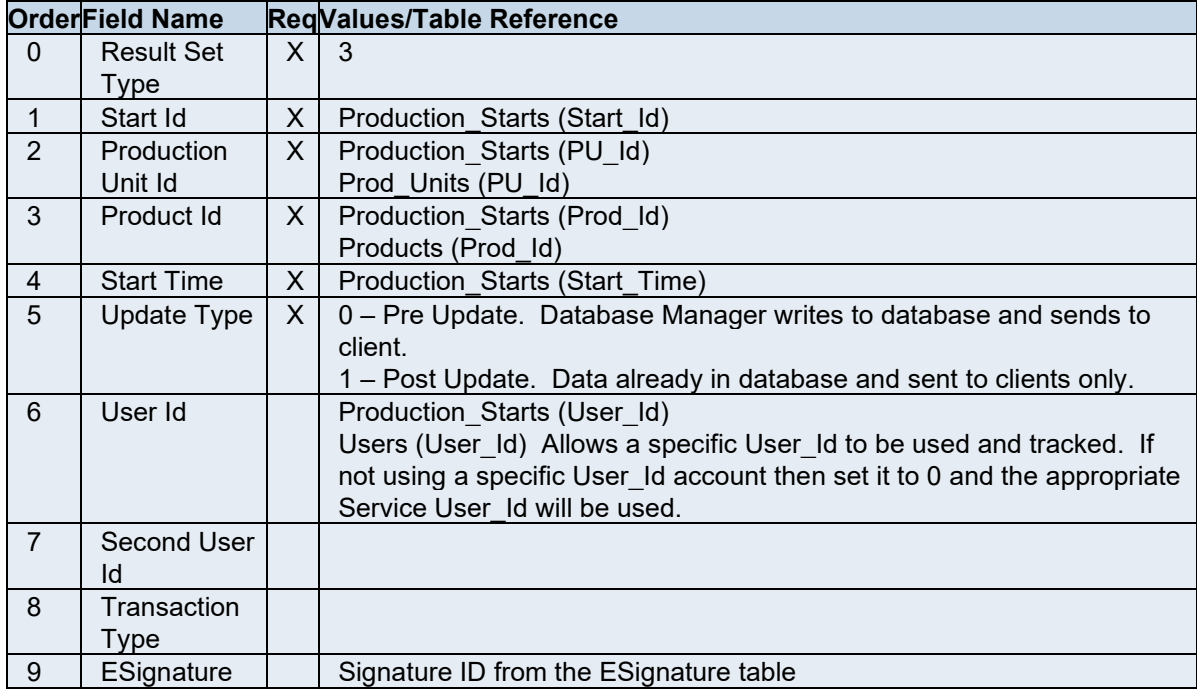

The following table lists the parameters used in a Product Change Result Set.

### <span id="page-16-1"></span>**Partial Example Code for Using Result Set 3**

```
--Declare the SQL variables used 
Declare 
@CurrentProd_Id int, 
@NewProd_Id int, 
@NewPCTime datetime, 
@PCStart_Id int, 
@PCPU_Id int, 
@PCProd_Id int, 
@PCStart_Time datetime, 
@PCPostUpdate int 
-------------Product Change Logic----------------------
--Retrieve Current Product being run on a Unit 
Select @CurrentProd_Id = Prod_Id From Production_Starts 
    Where (PU Id = @PU Id) And
           (Start_Time < @EventTimestamp) And 
           ((End_Time >= @EventTimestamp) Or (End_Time Is Null)) 
--Check to see if the Product is new 
If @NewProd_Id <> @CurrentProd_Id 
  Begin 
     Select @PrevEventTimeStamp = Timestamp
```

```
From Events Where (PU Id = @PU Id) And (Timestamp = (Select
Max(Timestamp) From Events 
      Where (PU Id = @PU Id) and (Timestamp < @EventTimestamp)))
     --Set the Product Change Time to 1 Minute after the Previous Event Time 
     Select @NewPCTime = DateAdd(mi,1,@PrevEventTimeStamp) 
     Create Table #ProductChange( 
      PCStart Id Int Null,
      PCPU Id
Int,
      PCProd Id Int,
      PCStart Time DateTime,
       PCPostUpdate Int Null) 
    Select @PCStart Id = Null
     Select @PCPU_Id = @PU_Id 
     Select @PCProd_Id = @NewProd_Id 
     Select @PCStart_Time = @NewPCTime 
     Select @PCPostUpdate = 0 
     Insert into #ProductChange 
(PCStart_Id,PCPU_Id,PCProd_Id,PCStart_Time,PCPostUpdate) 
      Values (@PCStart Id,@PCPU Id,@PCProd Id,@PCStart Time,@PCPostUpdate)
     Select 3,* From #ProductChange 
     Drop Table #ProductChange 
   End
```
*Full code samples can be downloaded fr[om the support site.](http://www.mountainsystems.com/Support)* 

# <span id="page-18-0"></span>Result Set 4 - Topic Messages

This result set is used for sending out topic messages. The following table lists the parameters used in a Topic Result Set.

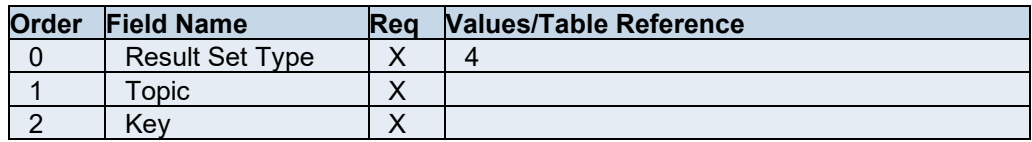

### <span id="page-18-1"></span>Result Set 5 - Downtime Events

The following table lists the parameters used in a Downtime Event Result Set.

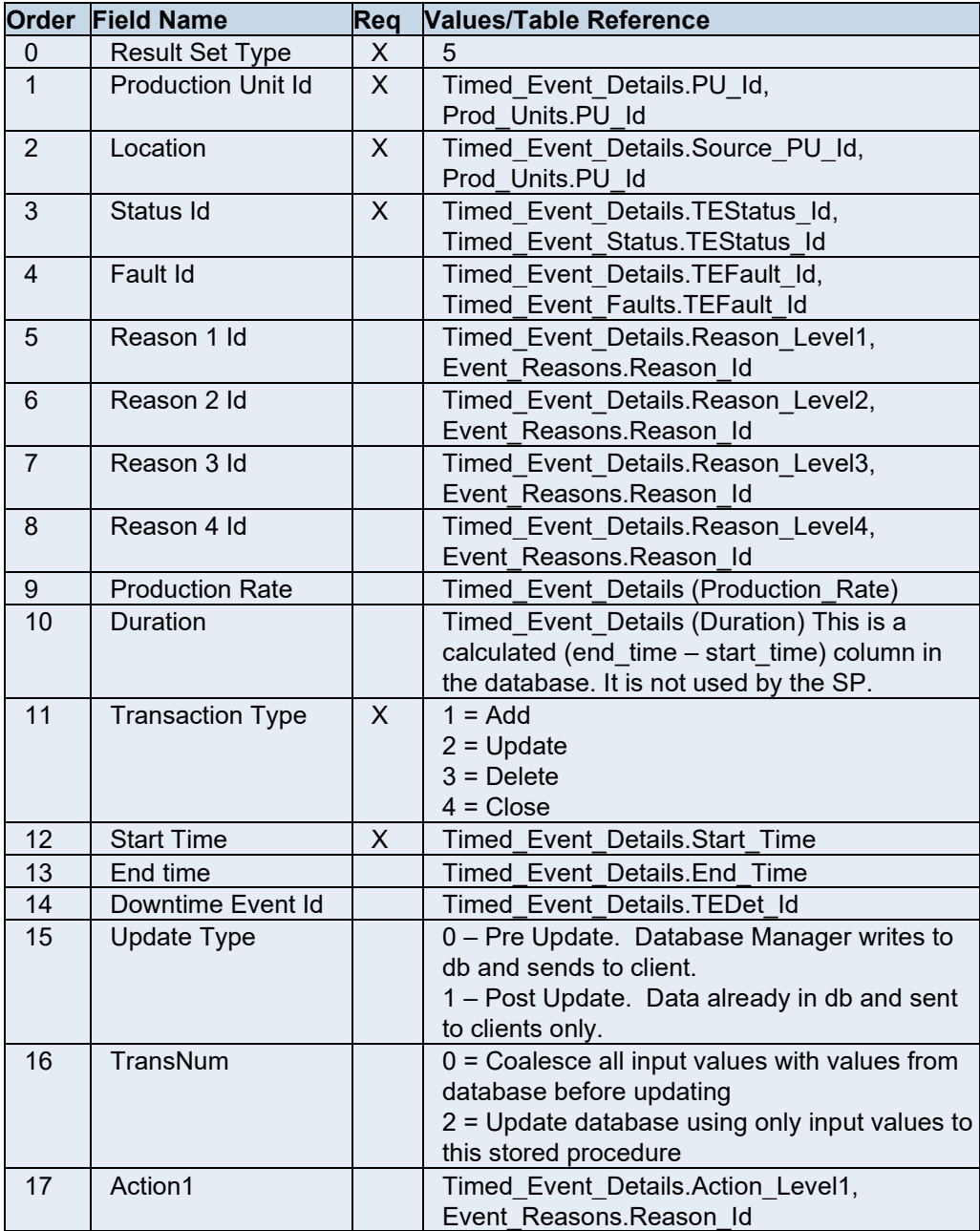

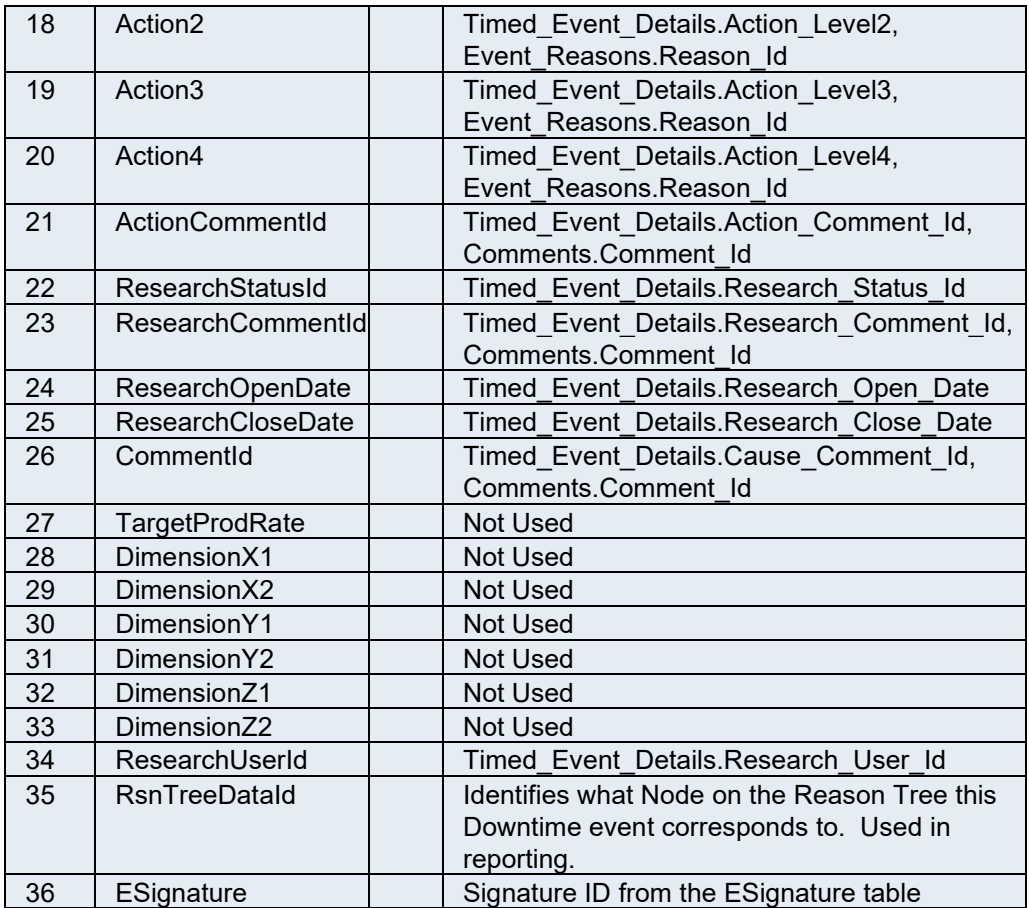

# <span id="page-19-0"></span>Result Set 6 - Alarms

### This result set is no longer used.

The following table lists the parameters used in the Alarm Result Set.

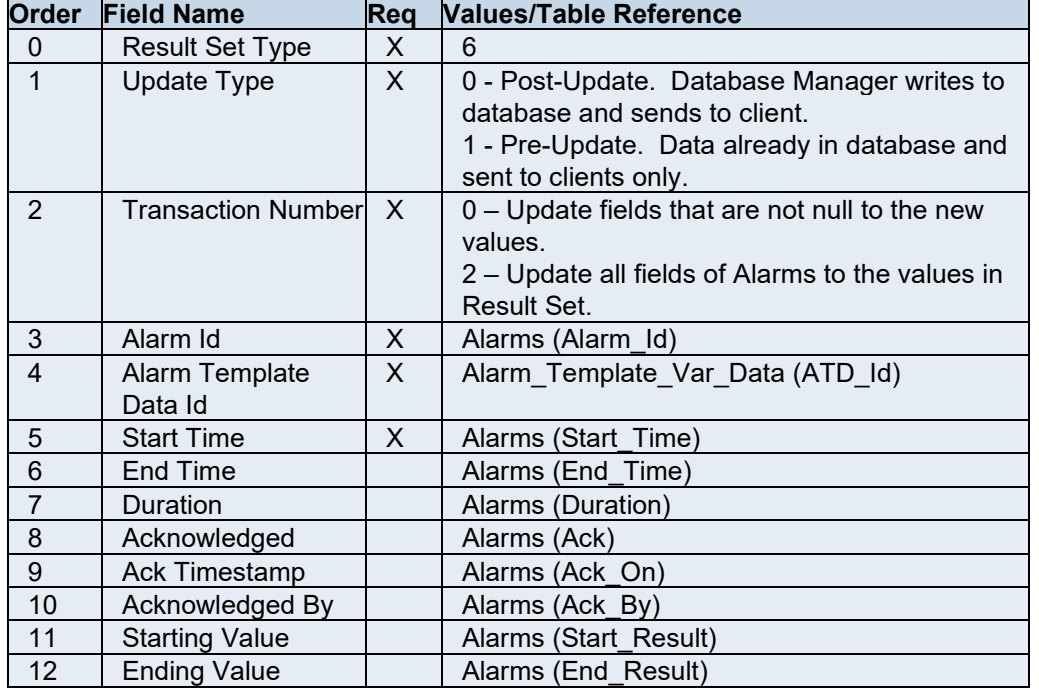

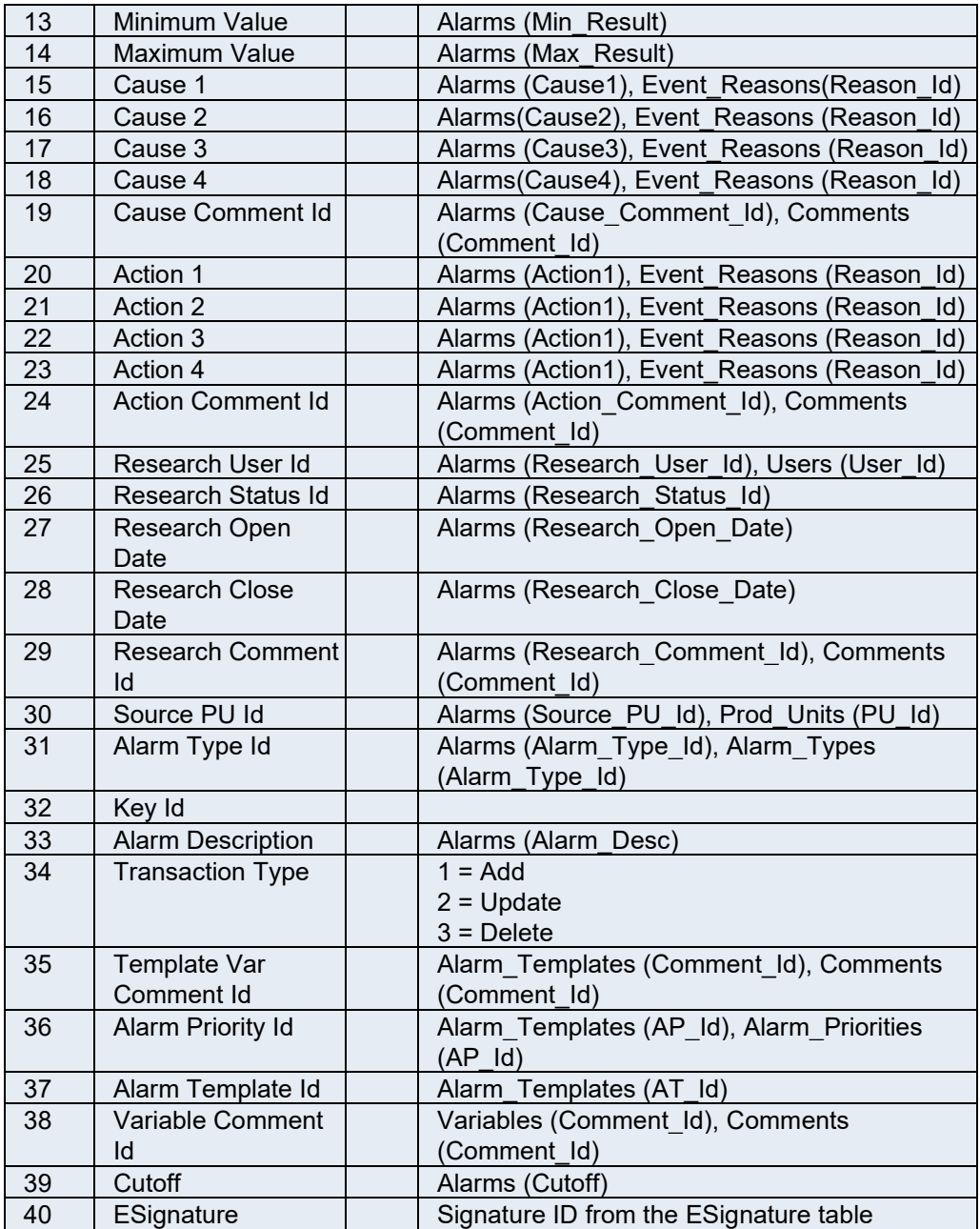

# <span id="page-20-0"></span>Result Set 7 - Sheet Columns

The following table lists the parameters used in a Sheet Columns Result Set.

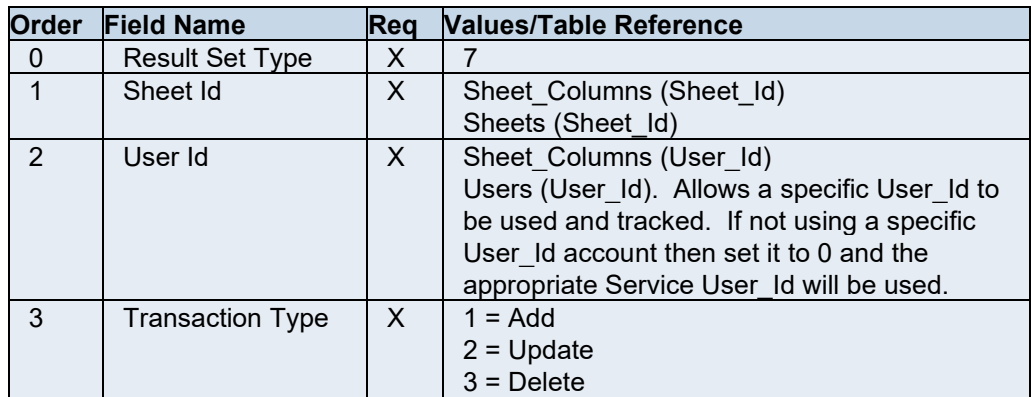

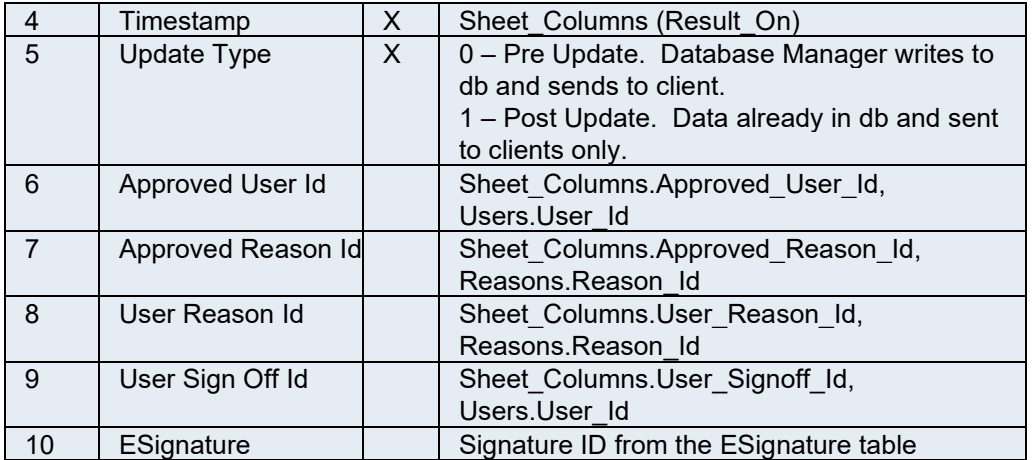

# <span id="page-22-0"></span>Result Set 8 - User-Defined Event

The following table lists the parameters used in a User-Defined Event Result Set.

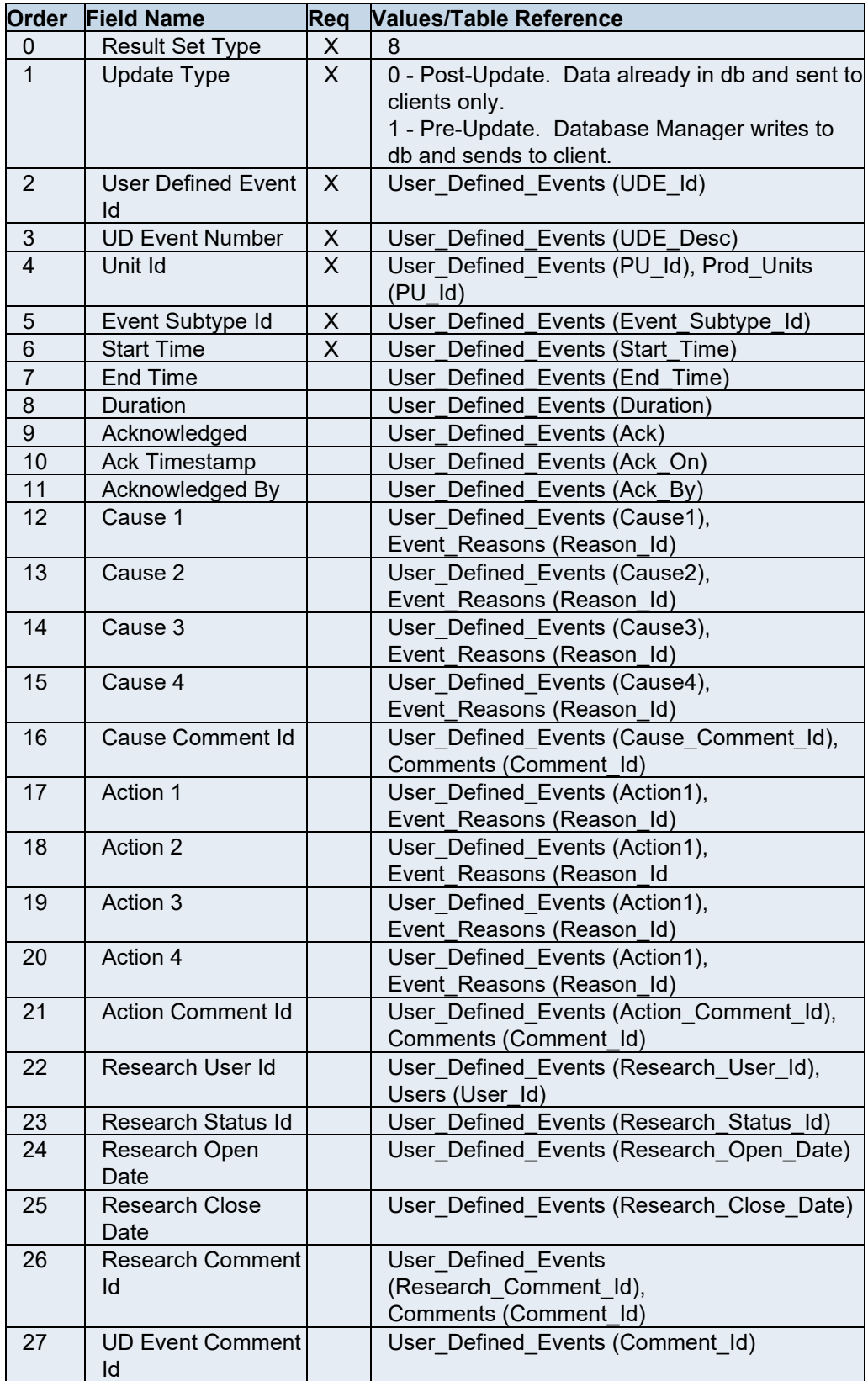

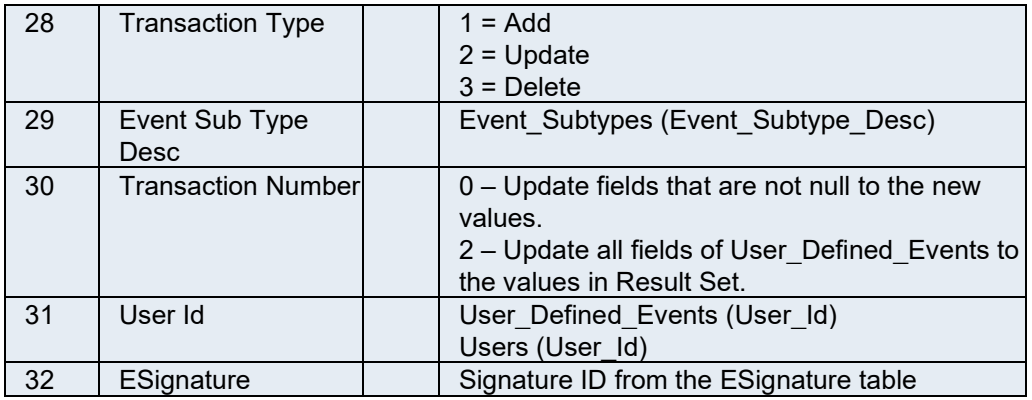

### <span id="page-23-0"></span>Result Set 9 - Waste Event

The following table lists the parameters used in a Waste Event Result Set.

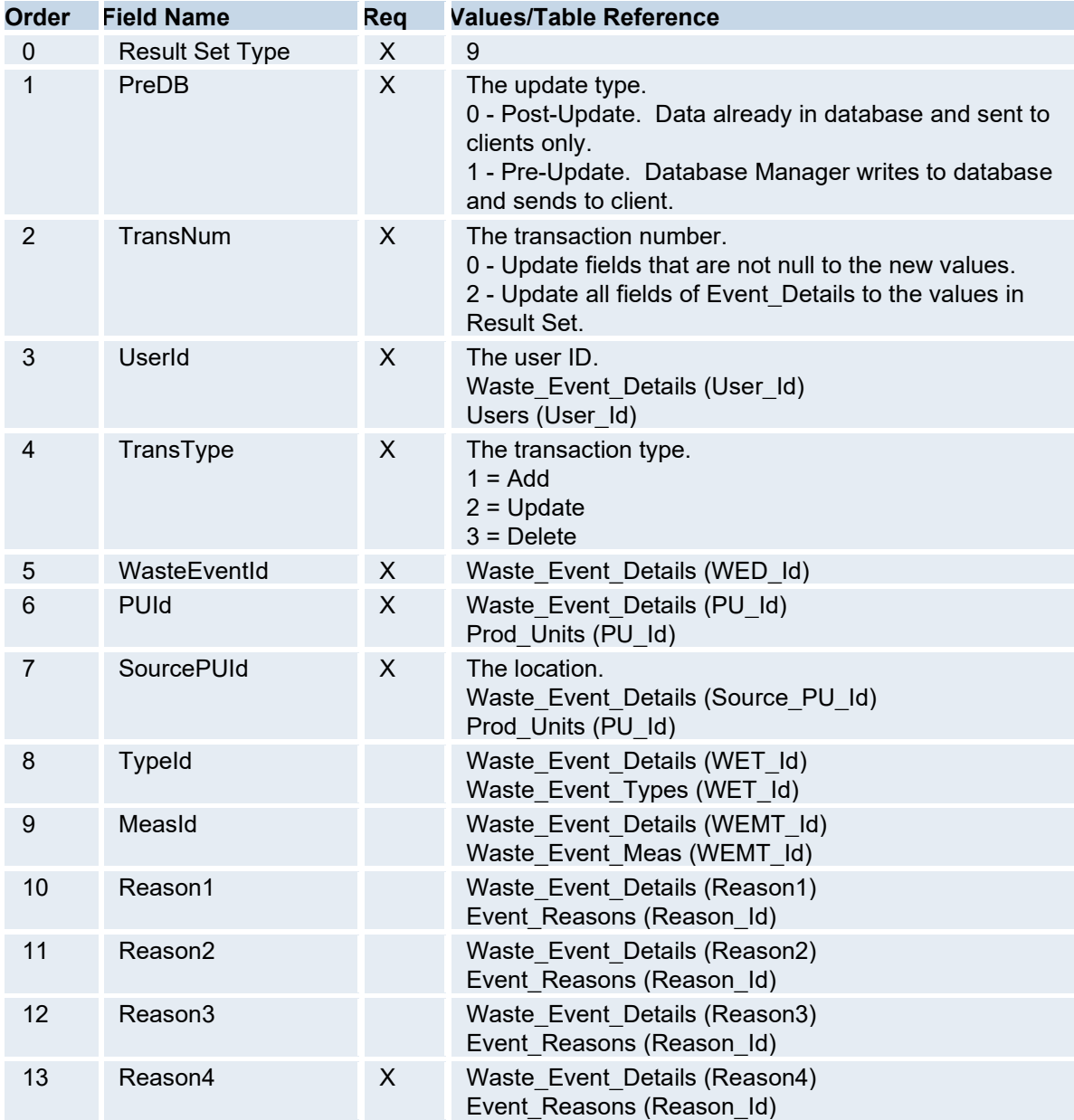

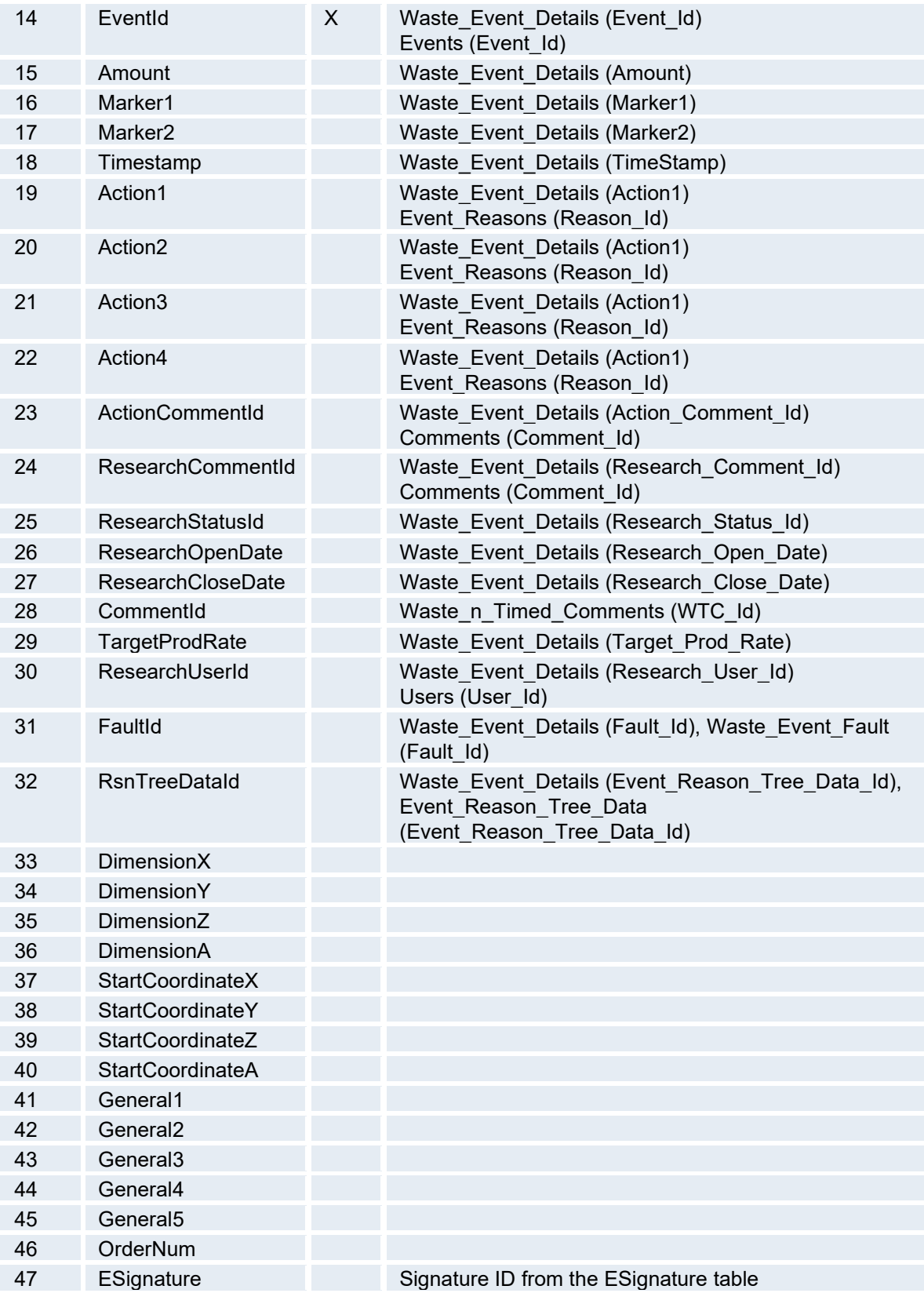

# <span id="page-25-0"></span>Result Set 10 - Production Event Details

The following table lists the parameters used in an Event Details Result Set.

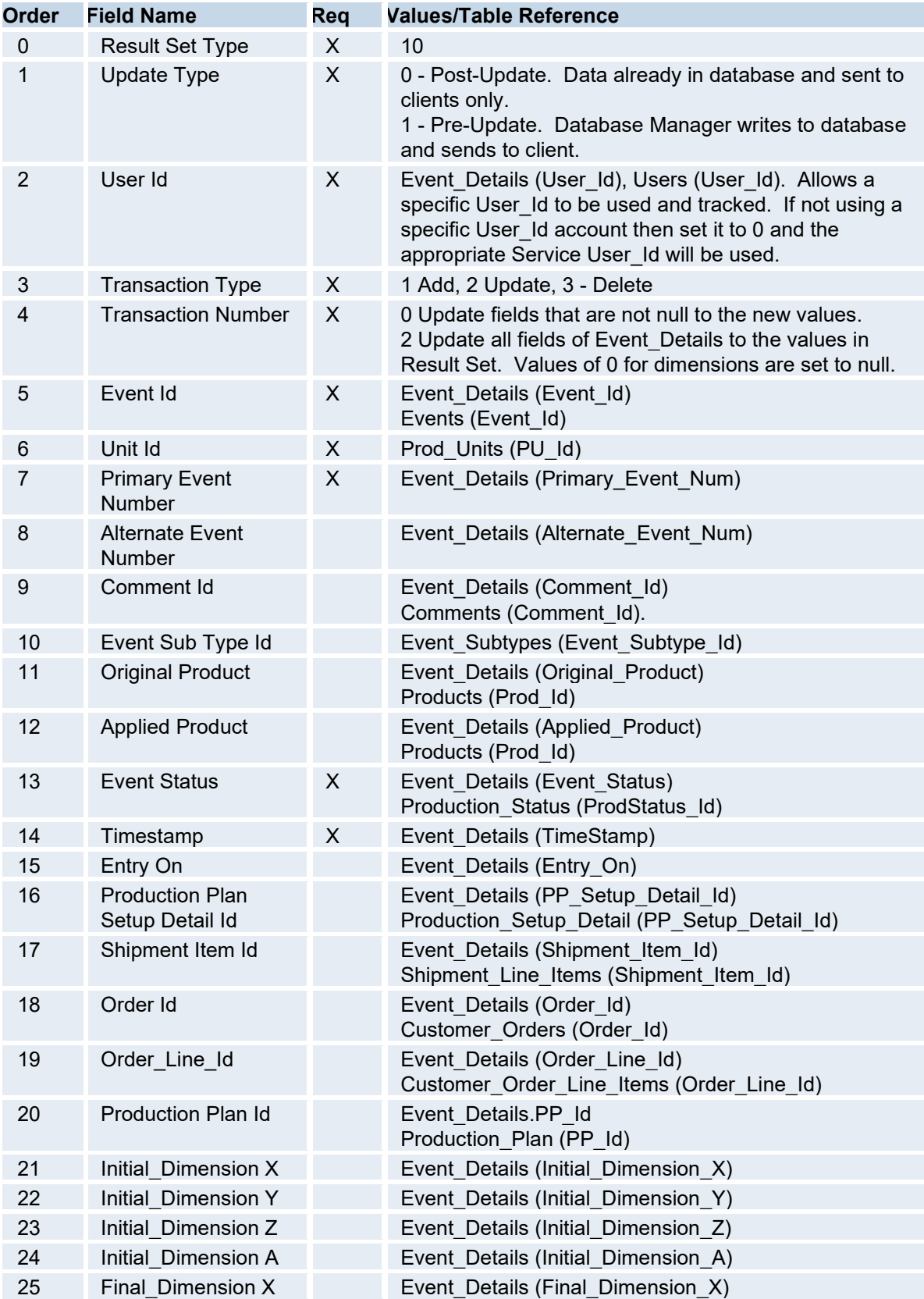

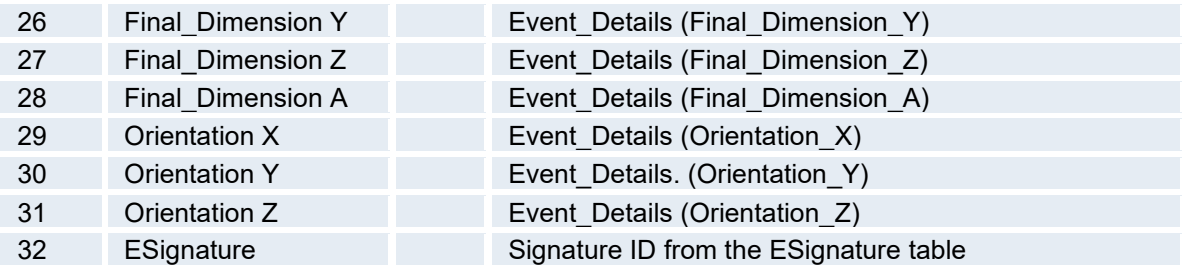

# <span id="page-26-0"></span>Result Set 11 - Genealogy Event Components

The following table lists the parameters used in a Genealogy Event Components Result Set.

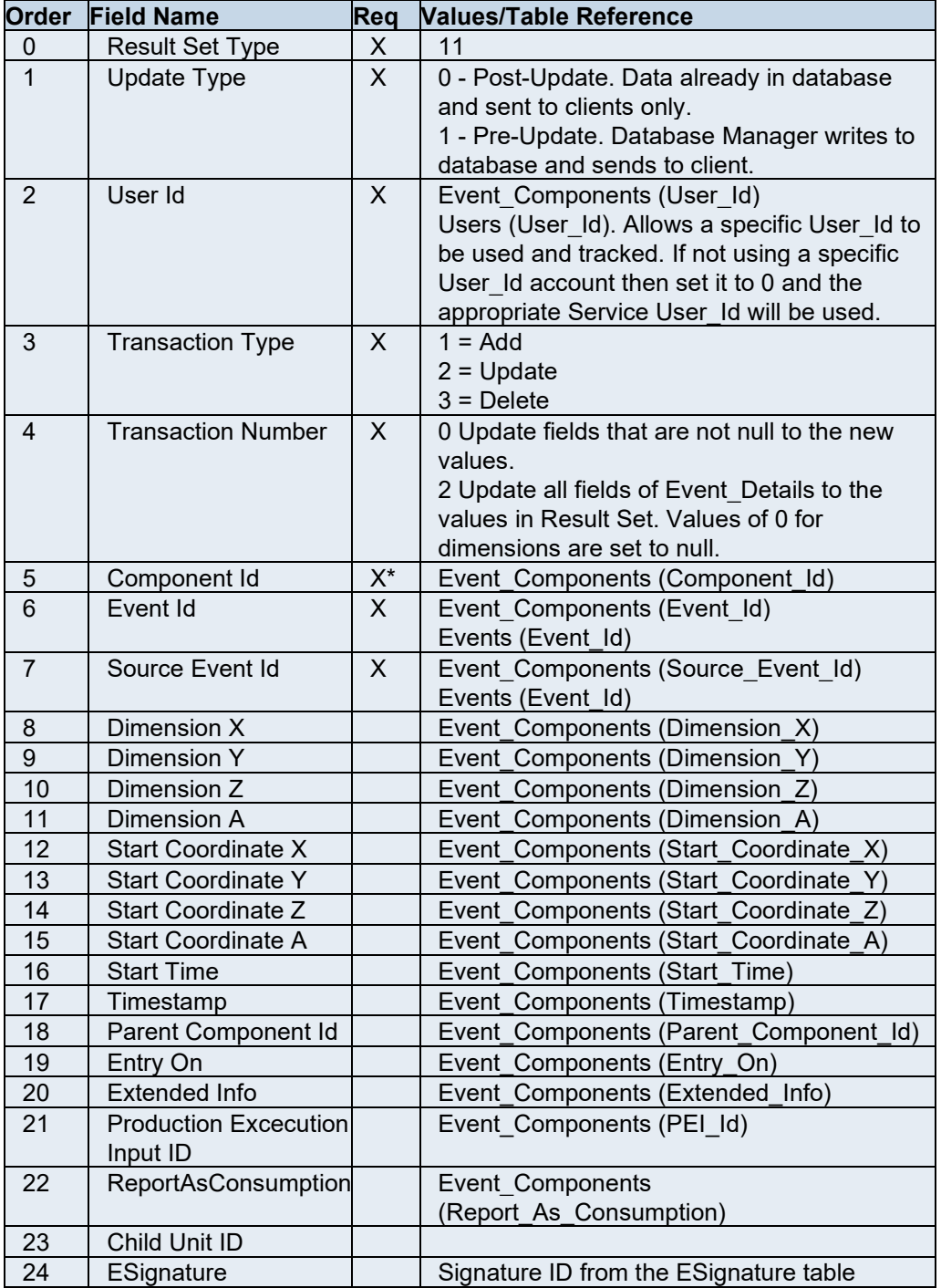

\*Component Id is a required field only when performing an Update or Delete (Transaction Type 2 or 3). When performing a Transaction Type of 1 to add a new record, the Component Id is not required and is generated by the system.

### <span id="page-27-0"></span>Result Set 12 - Genealogy Input Events

The following table lists the parameters used in a Genealogy Input Events Result Set.

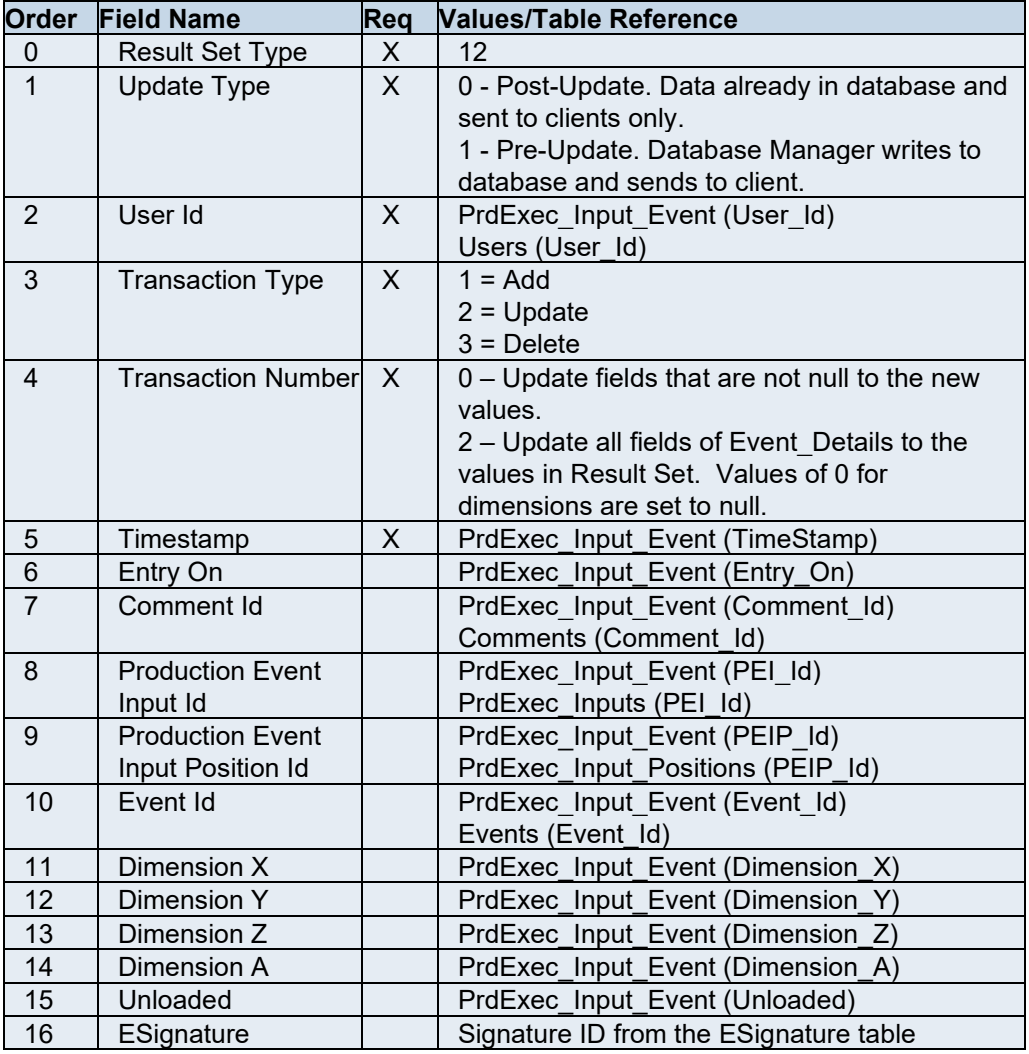

#### <span id="page-27-1"></span>**Input Event Result Sets Tips**

- Load Staged Transaction\_Type=2, PEIP\_Id=2,Event\_Id needed
- Unload Staged Transaction Type=2, PEIP Id=2, Event Id Null
- Load Running Transaction\_Type=2, PEIP\_Id=1,Event\_Id needed
- Unload Running Transaction Type=2, PEIP Id=1, Event Id Null
- Complete Transaction\_Type=1, PEIP\_Id=1,Event\_Id Null

### <span id="page-27-2"></span>Result Set 13 - Defect Detail

The following table lists the parameters used in an Defect Details Result Set.

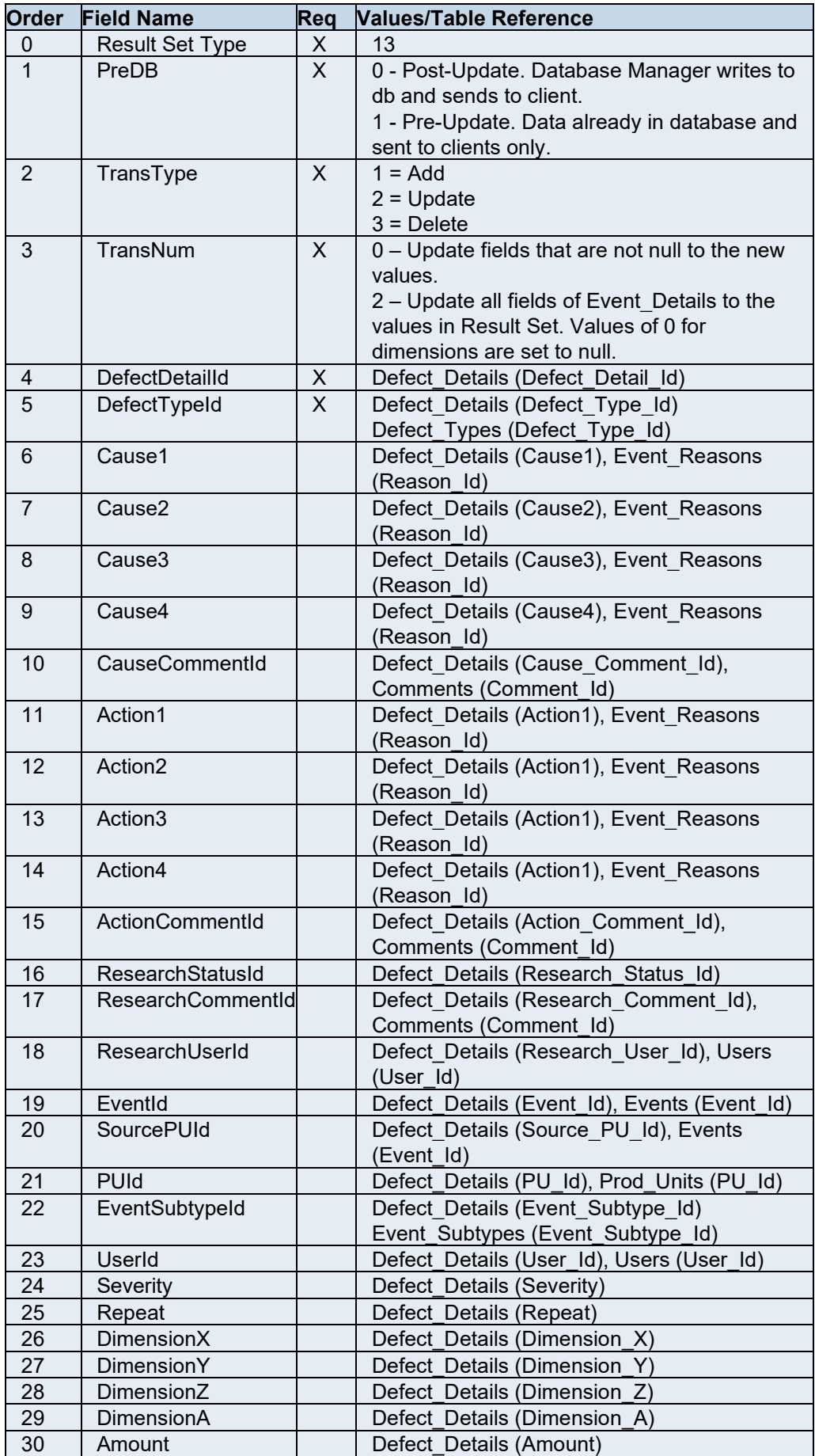

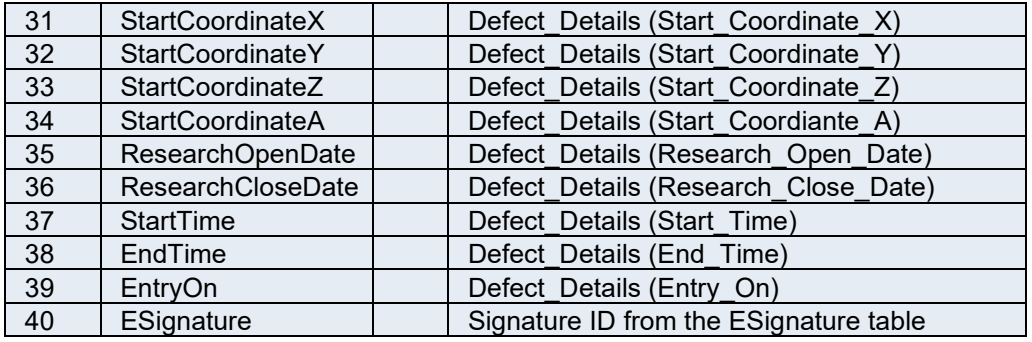

### <span id="page-29-0"></span>Result Set 14 - Historian Write

The following table lists the parameters used in an Historian Write Result Set.

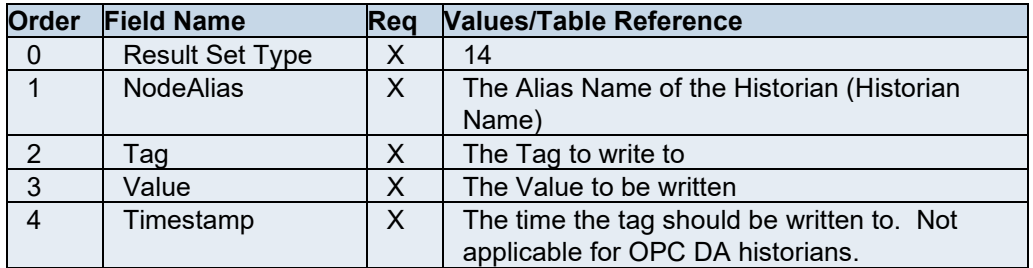

### <span id="page-29-1"></span>Result Set 15 - Production Plan

The following table lists the parameters used in a Production Plan Result Set.

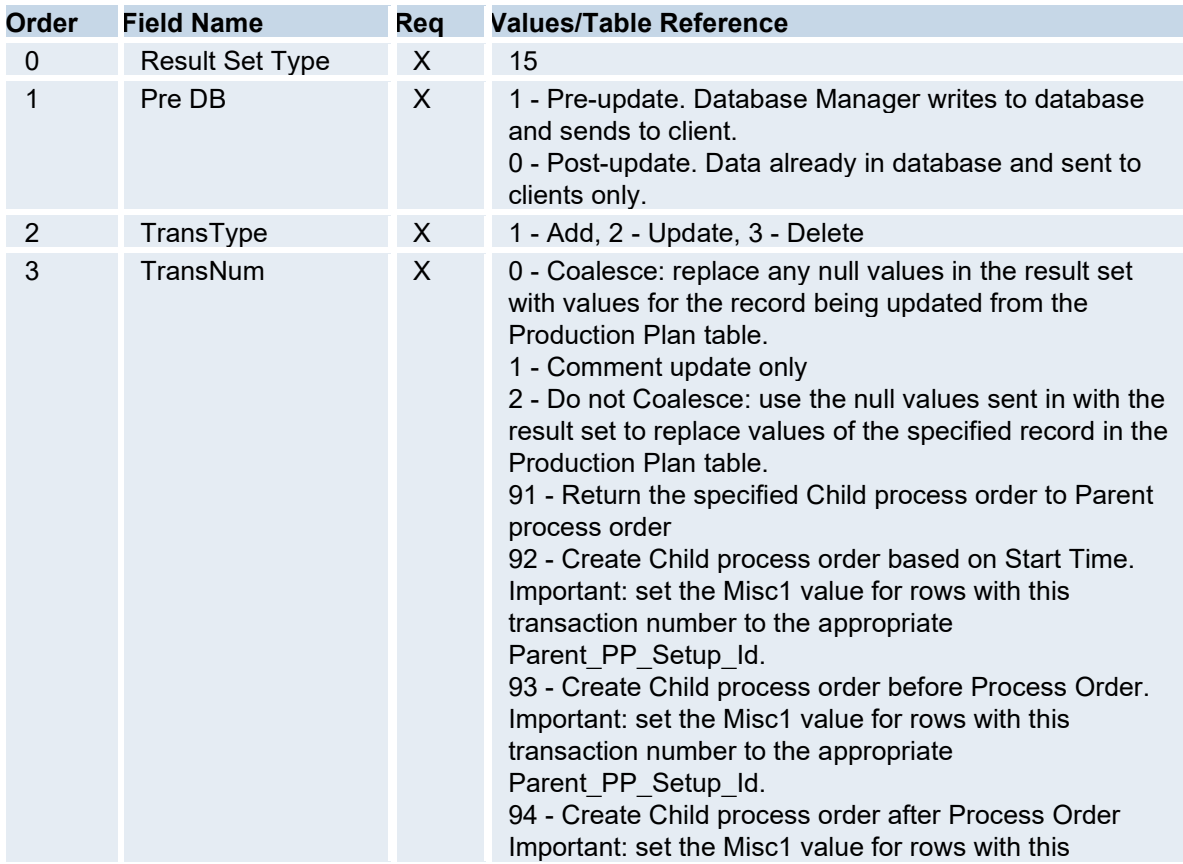

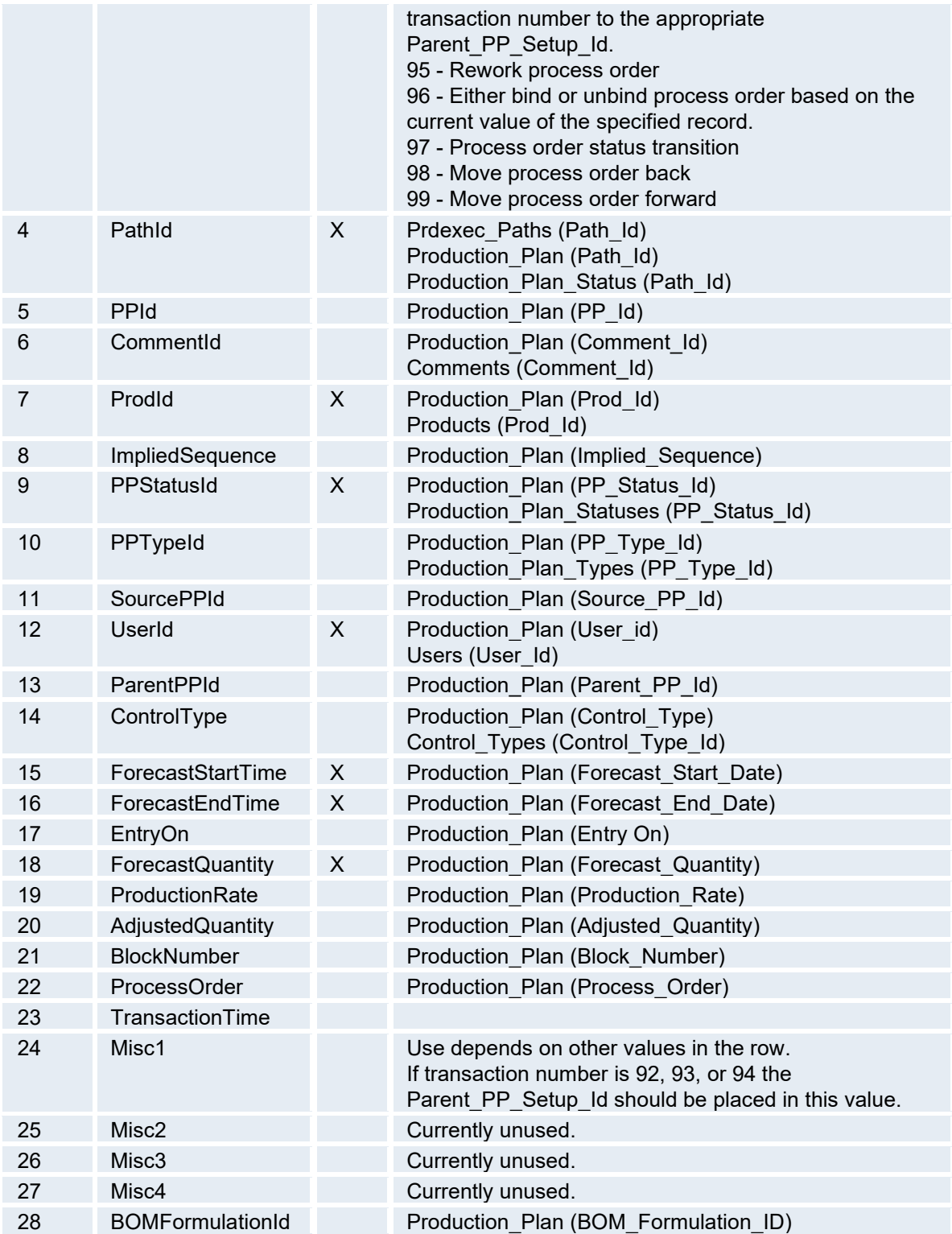

### <span id="page-30-0"></span>**Partial Example Code for Using Result Set 15**

```
--Declare the SQL variables used 
Declare 
@PreDB tinyint, 
@TransType int, 
@TransNum int, 
@PathId int,
```

```
@PPId int, 
@CommentId int, 
@ProdId int, 
@ImpliedSequence int, 
@PPStatusId int, 
@PPTypeId int, 
@SourcePPId int, 
@UserId int, 
@ParentPPId int, 
@ControlType tinyint, 
@ForecastStartTime datetime, 
@ForecastEndTime datetime, 
@EntryOn datetime, 
@ForecastQuantity float, 
@ProductionRate float, 
@AdjustedQuantity float, 
@BlockNumber varchar(50), 
@ProcessOrder varchar(50), 
@TransactionTime datetime, 
@Misc1 varchar(50), 
@Misc2 varchar(50), 
@Misc3 varchar(50), 
@Misc4 varchar(50) 
--Create a temporary table to hold all variable result set rows 
CREATE TABLE #ProductionPlanUpdates ( 
     PreDB tinyint, 
     TransType int, 
     TransNum int, 
     PathId int, 
     PPId int, 
     CommentId int, 
     ProdId int, 
     ImpliedSequence int, 
     PPStatusId int, 
     PPTypeId int, 
     SourcePPId int, 
     UserId int, 
     ParentPPId int, 
     ControlType tinyint, 
     ForecastStartTime datetime, 
     ForecastEndTime datetime, 
     EntryOn datetime, 
     ForecastQuantity float,
```

```
Result Sets
```

```
 ProductionRate float, 
     AdjustedQuantity float, 
     BlockNumber varchar(50), 
    ProcessOrder varchar(50),
     TransactionTime datetime, 
    Misc1 varchar(50),
   Misc2 varchar(50),
    Misc3 varchar(50),
     Misc4 varchar(50)) 
--Set Result Set Variables to values retrieved in your custom code. No 
--specific custom code is being show. 
Select @Var_Id = Var_Id 
  from Variables where PU Id = @PU Id And Var Desc Like '%Remaining%'
Select @PU_Id = @PU_Id 
Select @User Id = 0
Select @Canceled = 0 
Select @Result = @Value 
Select @Result On = @Timestamp
Select @Transaction Type = 1
Select @PostUpdate = 0 
Select @PreDB = 0 
Select @TransType = 1 
Select @TransNum = 0 
Select @PathId = @IncomingPathId 
Select @PPId = @IncomingPPId 
Select @ProdId = @IncomingProdId 
Select @PPStatusId = PP Status Id from Production Plan Sstatuses
Where PP Status Desc = 'pending'
Select @PPTypeId = 1 --Scheduled 
Select @SourcePPId = NULL 
Select @UserId = 0 
Select @ParentPPId = NULL 
Select @ControlType = 1 --Duration 
Select @ForecastStartTime = getdate() 
Select @ForecastEndTime = dateadd(mi, 15, getdate())
Select @EntryOn = getdate() 
Select @ForecastQuantity = 5000 
Select @ProcessOrder = '12345678' 
Select @TransactionTime = getdate() 
Select @Misc1 = NULL 
Select @Misc2 = NULL 
Select @Misc3 = NULL 
Select @Misc4 = NULL
```

```
Insert into #ProductionPlanUpdates (PreDB, 
     TransType, 
     TransNum, 
     PathId, 
     PPId, 
     CommentId, 
     ProdId, 
     ImpliedSequence, 
     PPStatusId, 
     PPTypeId, 
     SourcePPId, 
     UserId, 
     ParentPPId, 
     ControlType, 
     ForecastStartTime, 
     ForecastEndTime, 
     EntryOn, 
     ForecastQuantity, 
     ProductionRate, 
     AdjustedQuantity, 
     BlockNumber, 
     ProcessOrder, 
     TransactionTime, 
     Misc1, 
     Misc2, 
     Misc3, 
     Misc4) 
Values(@PreDB, 
     @TransType, 
     @TransNum, 
     @PathId, 
     @PPId, 
     @CommentId, 
      @ProdId, 
     @ImpliedSequence, 
     @PPStatusId, 
     @PPTypeId, 
     @SourcePPId, 
      @UserId, 
      @ParentPPId, 
     @ControlType,
```
@ForecastStartTime,

```
 @ForecastEndTime, 
 @EntryOn, 
 @ForecastQuantity, 
 @ProductionRate, 
 @AdjustedQuantity, 
 @BlockNumber, 
 @ProcessOrder, 
 @TransactionTime, 
 @Misc1, 
 @Misc2, 
 @Misc3, 
 @Misc4)
```
-- Since the table was created in the same order as the result set -- we can just place the 15 in front of the output of a "select \*" If (Select Count(\*) From #ProductionPlanUpdates) > 0 Select 15,\* from # ProductionPlanUpdates

# <span id="page-35-0"></span>Result Set 16 - Production Setup

The following table lists the parameters used in a Production Setup Result Set.

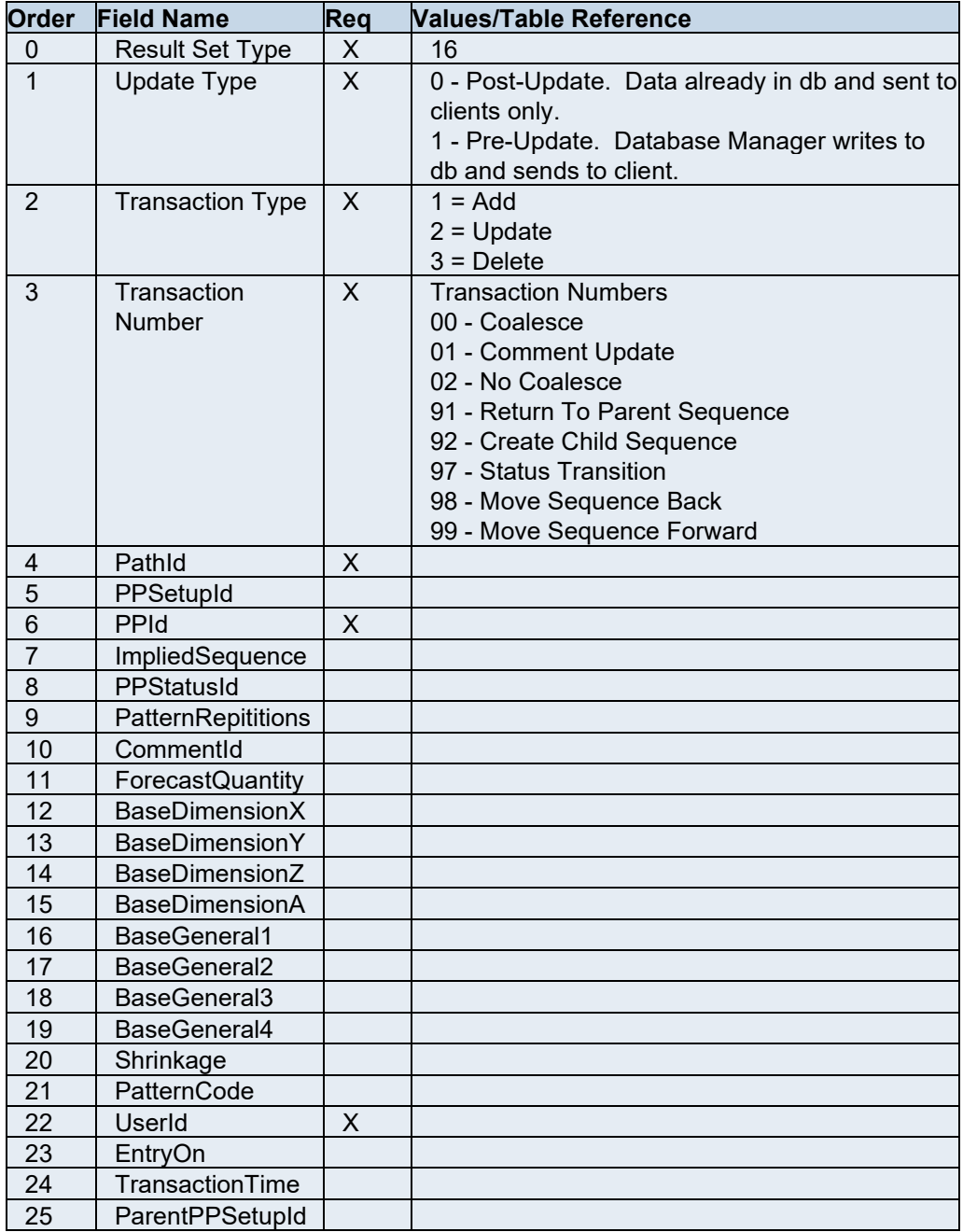

### <span id="page-35-1"></span>Result Set 17 - Production Plan Starts

The following table lists the parameters used in a Production Plan Starts Result Set.

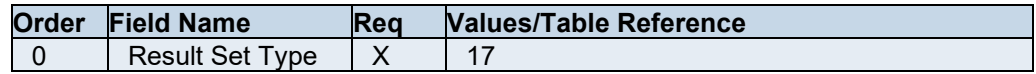

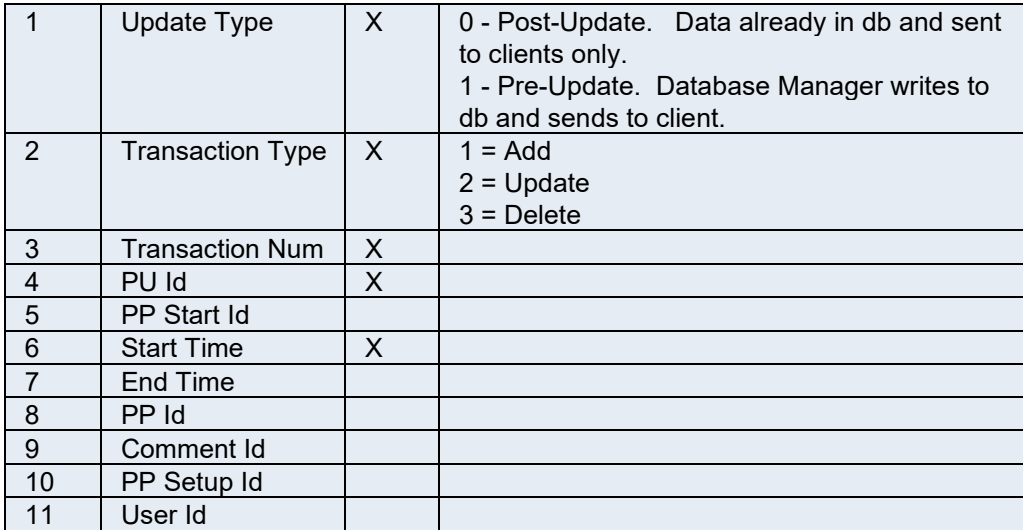

# <span id="page-36-0"></span>Result Set 18 - Production Execution Path Unit Starts

The following table lists the parameters used in a Production Execution Path Unit Starts Result Set.

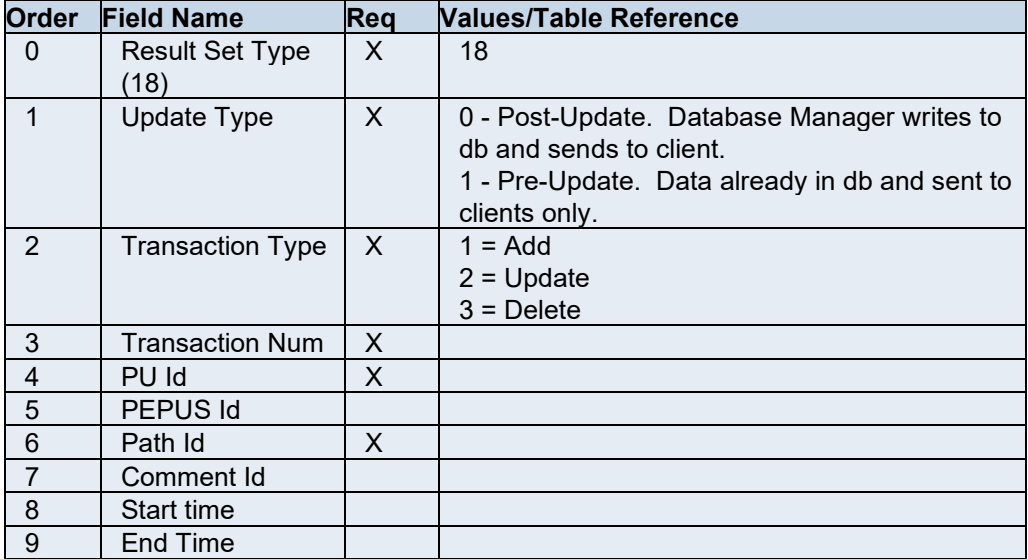

### <span id="page-36-1"></span>Result Set 19 - Production Stats

The following table lists the parameters used in a Production Stats Result Set.

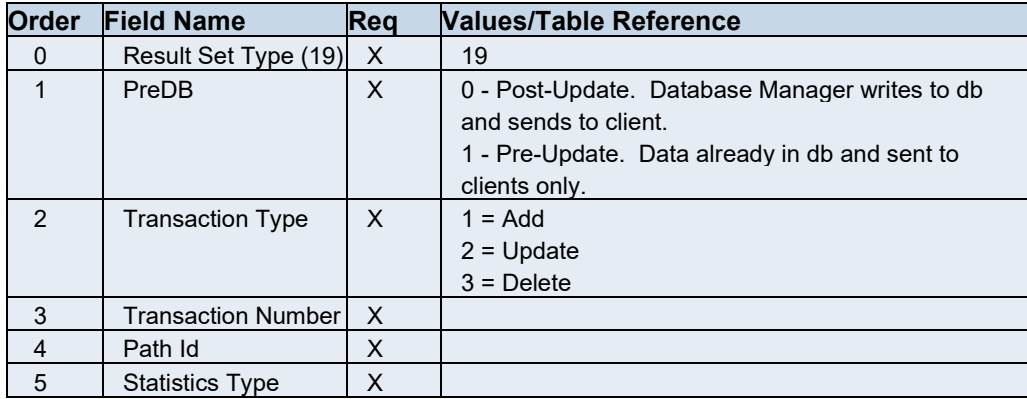

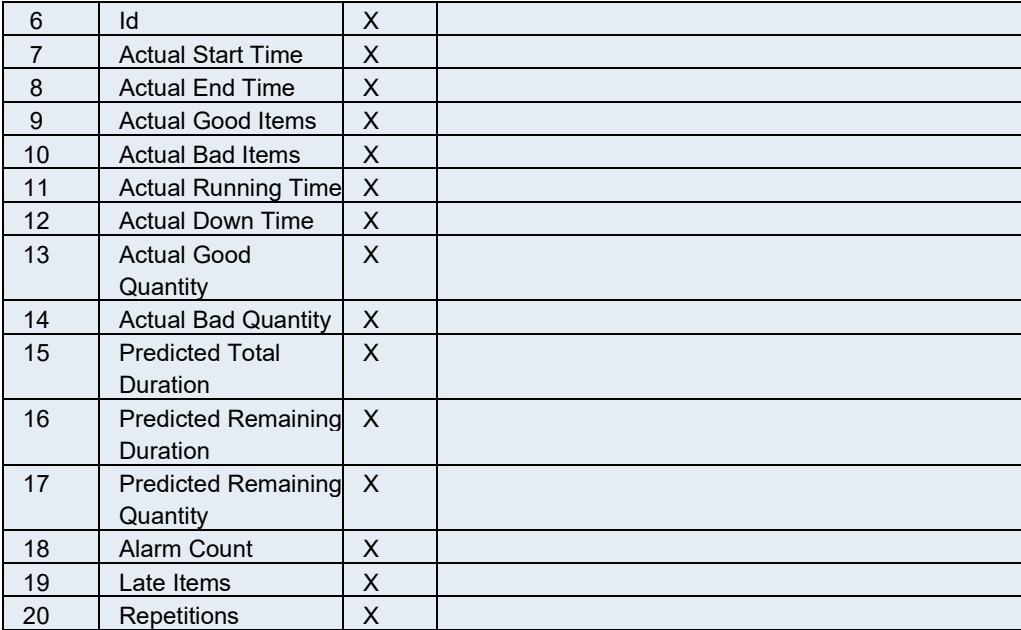

# <span id="page-37-0"></span>Result Set 20 - HistorianRead Result Set

The following table lists the parameters used in a HistorianRead Result Set.

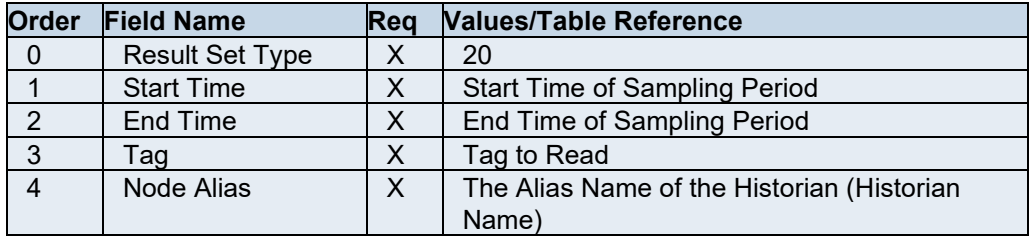

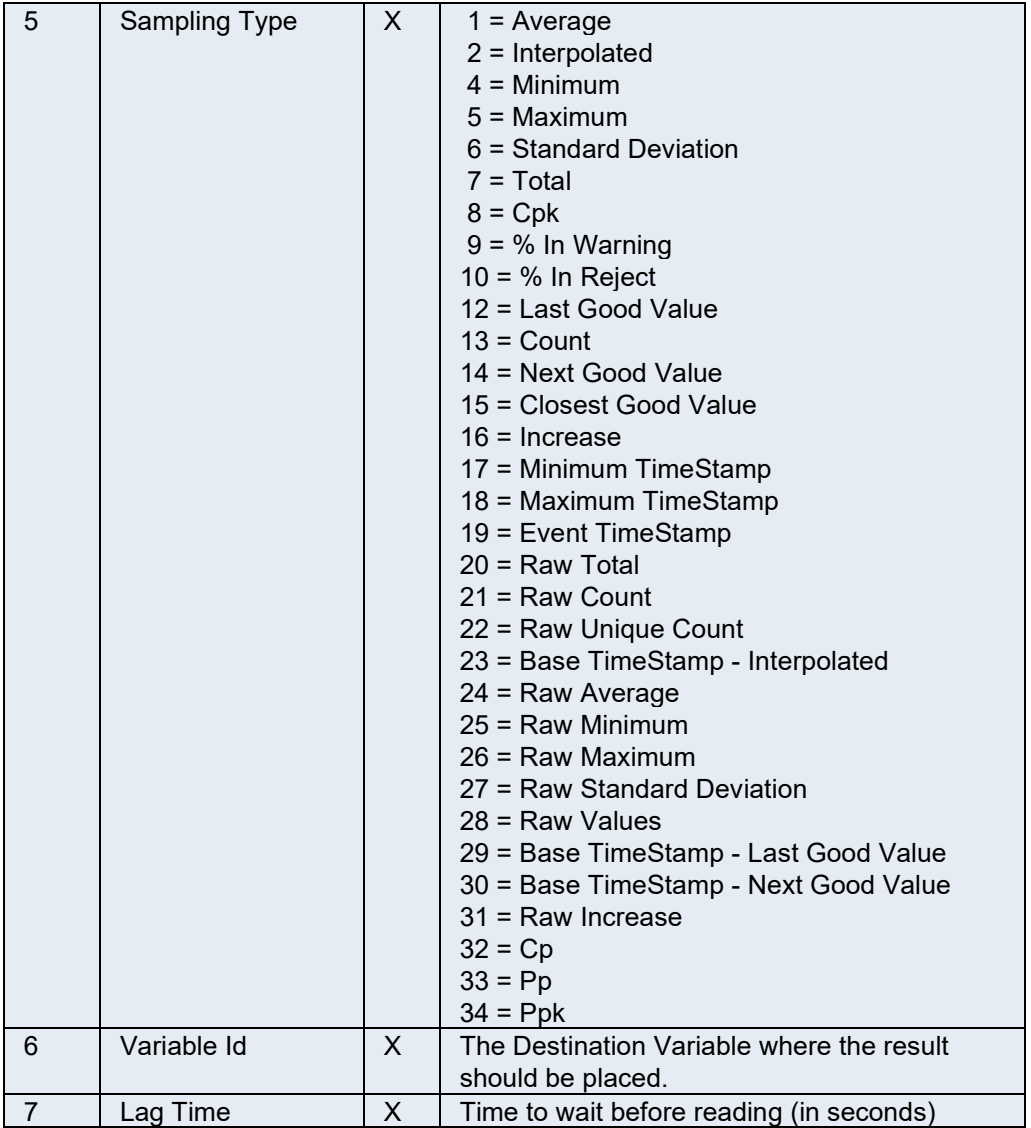

### <span id="page-38-0"></span>**Partial Sample Code for Using Result Set 20**

--Declare the SQL variables used

Declare

@StartTime datetime,

@EndTime datetime,

@Tag varchar(255),

@NodeAlias varchar(50),

@SamplingType int,

@VariableId int,

@LagTime int

--Create a temporary table to hold all variable result set rows

CREATE TABLE #HistorianRead (

StartTime datetime,

```
EndTime datetime, 
Tag varchar(255),
NodeAlias varchar(50), 
SamplingType int, 
VariableId int, 
LagTime int 
) 
--Set Result Set Variables to values retrieved in your custom code. No 
--specific custom code is being show. 
Select @StartTime = getdate() 
Select @EndTime = dateadd(mi, 15, getdate())
Select @Tag = 'MyTagName' 
Select @NodeAlias = 'MyHistorianName' 
Select @SamplingType = 2 
Select @VariableId = 1302 
Select @LagTime = 5 
Insert into # HistorianRead( 
StartTime,
EndTime, 
Tag, 
NodeAlias, 
SamplingType, 
VariableId, 
LagTime 
) 
Values( 
@StartTime, 
@EndTime, 
@Tag, 
@NodeAlias, 
@SamplingType, 
@VariableId,
```
@LagTime) -- Since the table was created in the same order as the result set -- we can just place the 20 in front of the output of a "select \*" If (Select Count(\*) From #HistorianRead) > 0 Select 20,\* from #HistorianRead

# <span id="page-41-0"></span>Result Set 21 - Non-Productive Time

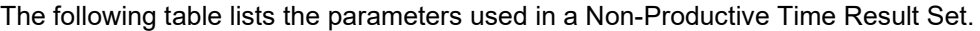

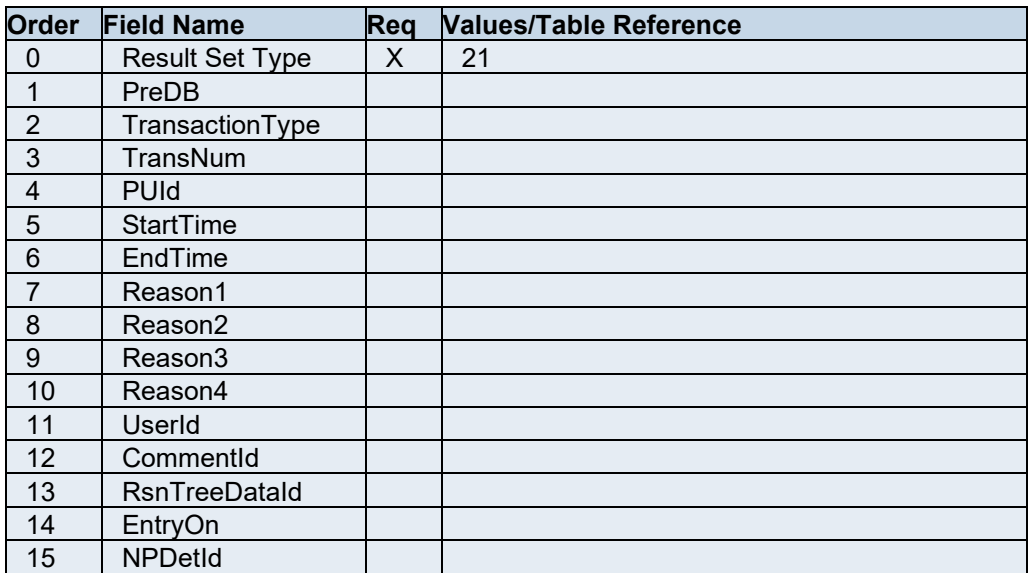

# <span id="page-42-0"></span>Result Set 50 - Output File Creation

The Plant Applications File interface models allow for the export of structured or delimited data from Plant Applications into a file, and for the import of file data into Plant Applications. A Plant Applications calculation that is either time based or event based triggers the export of data, which is accomplished through calling a stored procedure (SP) from the calculation. The SP does much of the work via its select and update queries, which gather up the information, often into temporary tables, and then writes it out to a file using Plant Applications specific Result Sets to generate the file, its name, and its format. Imports are done by having files FTP'd to the Proficy Server and by configuring a specific model to watch a directory for a new file and specifying a stored procedure to be called by the model to handle the importing of the data into Plant Applications.

### <span id="page-42-1"></span>**Configuration**

General configuration and specific configuration for each type of transfer for the Plant Applications File Interfaces will be performed in Plant Applications models and on variables in the Plant Applications Server using the Plant Applications Administrator. (A Plant Applications model performs tasks according to configurable model attributes in order to accomplish a set of defined tasks.)

### <span id="page-42-2"></span>**Startup and Shutdown**

The Plant Applications File Interfaces run as a calculation inside the Calculation Manager Service or as a component or model inside of the Plant Applications Event Manager Service. In order to start or stop the Plant Applications File Interfaces, the various models are activated or deactivated through the Plant Applications Administrator Configure Events option or by activating or deactivating the calculation.

### <span id="page-42-3"></span>**Communication Protocol**

The protocol of communication between the Plant Applications Server and other computers will be file transfer using FTP over TCP/IP. It can be assumed that both the Proficy Server and other computers will have appropriately configured IP addresses and will have FTP services loaded, tested, and fully functional. The actual transfer of the files can be done using the Plant Applications FTP Engine. This is configured using the Plant Applications Administrator. The testing of sending, retrieval, and deletion of files (Gets) using an FTP client is important to verify by using a program such as WS\_FTP prior to commissioning this interface. The Plant Applications FTP Engine is an FTP Client.

### <span id="page-42-4"></span>**Log Files**

All messages logged by the by the Plant Applications File Interfaces are logged in the Plant Applications Calculation or Event Manager logfiles in the Proficy\Logfiles directory named EventMgr-01.Log or CalculationMgr-01.Log with the 01 being the version of the log file. In the "Log" file there will be error messages and in the "Show" file EventMgr.Shw or CalculationMgr.Shw there is a summary of the current configuration. By default, the interface will log only error messages to the Log file including the date and time along with transaction specific data for the error. The Show file will contain details of the current configuration of the interface including which models are activated and the model parameters.

### <span id="page-42-5"></span>**Result Set 50 Description**

Plant Applications data export to a flat file can occur when a calculation, an event, or time based trigger calls a stored procedure. A Plant Applications calculation that is either time based or event based or an event triggers the export of data, which is accomplished through calling a stored procedure (SP) from the calculation. The Stored Procedure does much of the work via its select and update queries, which gather up the information, often into temporary tables, and then writes it out to a file using the Plant Applications Result Set Type 50 to generate the file, its name, and its format. The appropriate Plant Applications Service will interpret the result set and build the

file. Transfer of files to other computers is done by having files FTP'd to the other computer using the Plant Applications FTP Engine.

*INFORMATION: There is a maximum column size of 3000 characters.*

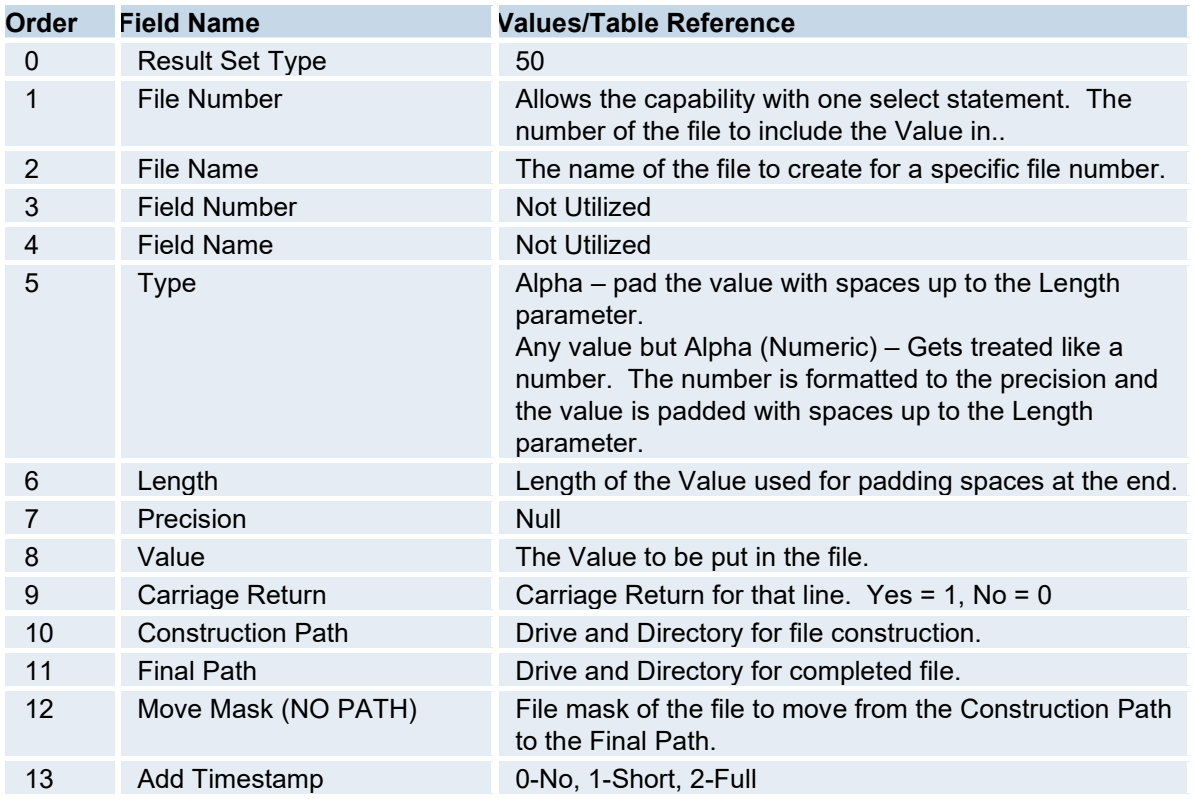

#### <span id="page-43-0"></span>**Result Set 50 Output File Parameters**

#### <span id="page-43-1"></span>**Key Parts of a Result Set 50 Example**

```
Create Table #FileOutput ( 
 FileNumber int,
 FileName varchar(20) NULL,
 FieldNumber int,
 FieldName varchar(20),
 FieldType varchar(20),
 FieldLength int,
  FieldPrecision int NULL, 
 FieldValue varchar(100) NULL,
 FieldCR int DEFAULT 0,
  FieldBuildPath varchar(50) NULL, 
  FieldFinalPath varchar(50) NULL, 
 FieldMoveMask varchar(50) NULL,
  AddTimestamp int 
\lambdaSelect @FileNumber = 1 
Select @FileBuildPath = 'C:\Proficy\FileExport\Construction\' 
Select @FileFinalPath = 'C:\Proficy\FileExport\Outgoing\' 
Select @FileNumber = @FileNumber + 1
```
Select @FieldNumber = 1 Select @FileName = @Prod\_Code + '.SR' Select @FieldType = 'r;Alpha' Select @Msg = 'RECIPE ' + @Prod\_Code + ';' Select @MsgLength= len(@msg) Select @FieldMoveMask = 'r;\*.txt' Insert Into #FileOutput (FileNumber, FileName, FieldNumber, FieldName, FieldType, FieldLength, FieldPrecision, FieldValue, FieldCR, FieldBuildPath, FieldFinalPath,FieldMoveMask,AddTimestamp) Values (@FileNumber,@FileName,@FieldNumber,@FieldName,'Alpha',@MsgLength,Null,'Val ue1',1,@FileBuildPath,@FileFinalPath, @FieldMoveMask,0) Insert Into #FileOutput (FileNumber, FileName, FieldNumber, FieldName, FieldType, FieldLength, FieldPrecision, FieldValue, FieldCR, FieldBuildPath, FieldFinalPath,FieldMoveMask,AddTimestamp) Values (@FileNumber,@FileName,@FieldNumber,@FieldName,'Alpha',1,Null, 'Value2',1,@FileBuildPath,@FileFinalPath, @FieldMoveMask,0) Insert Into #FileOutput (FileNumber, FileName, FieldNumber, FieldName, FieldType, FieldLength, FieldPrecision, FieldValue, FieldCR, FieldBuildPath, FieldFinalPath,FieldMoveMask,AddTimestamp) Values (@FileNumber,@FileName,@FieldNumber,@FieldName,'Alpha',1,Null, 'Value3',1,@FileBuildPath,@FileFinalPath, @FieldMoveMask,0)

Drop Table #FileOutput Select 50, \* From #FileOutput Order By FileNumber, FieldNumber

# <span id="page-45-0"></span>Result Set 51 - Return Parameters

Result Set 51 has two fields and allows special parameters to be returned from local stored procedures (spLocals).

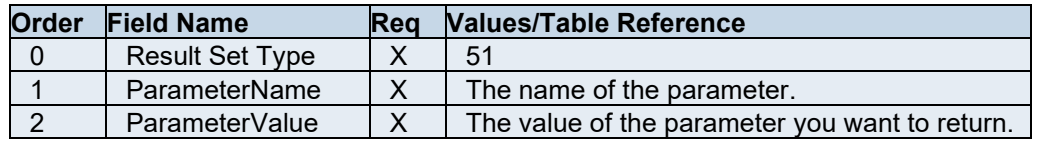